**Altibase® Administration**

# **Replication Manual**

**Release 7.1 (September 18, 2017)**

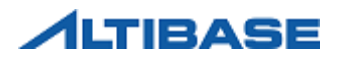

Altibase® Administration Replication Manual Release 7.1 Copyright © 2001~2017 Altibase Corp. All rights reserved.

This manual contains proprietary information of Altibase Corporation; it is provided under a license agreement containing restrictions on use and disclosure and is also protected by copyright patent and other intellectual property law. Reverse engineering of the software is prohibited. All trademarks, registered or otherwise, are the property of their respective owners.

Altibase Corp. 10F, Daerung PostTower II, 306, Digital-ro, Guro-gu, Seoul 08378, Korea Telephone: +82-2-2082-1000 Fax: 82-2-2082-1099 Homepage[: http://www.altibase.com](http://www.altibase.com/)

# **Contents**

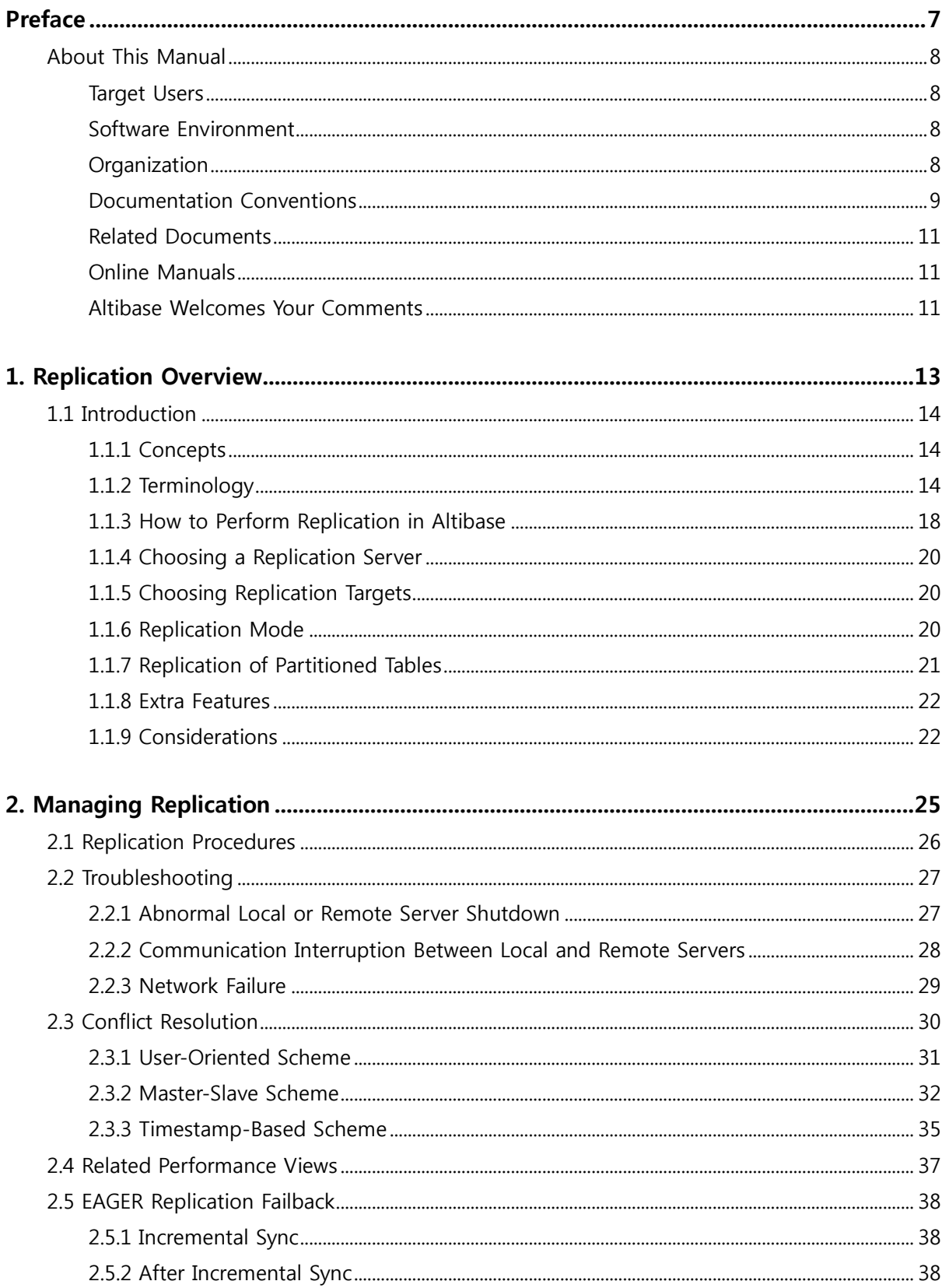

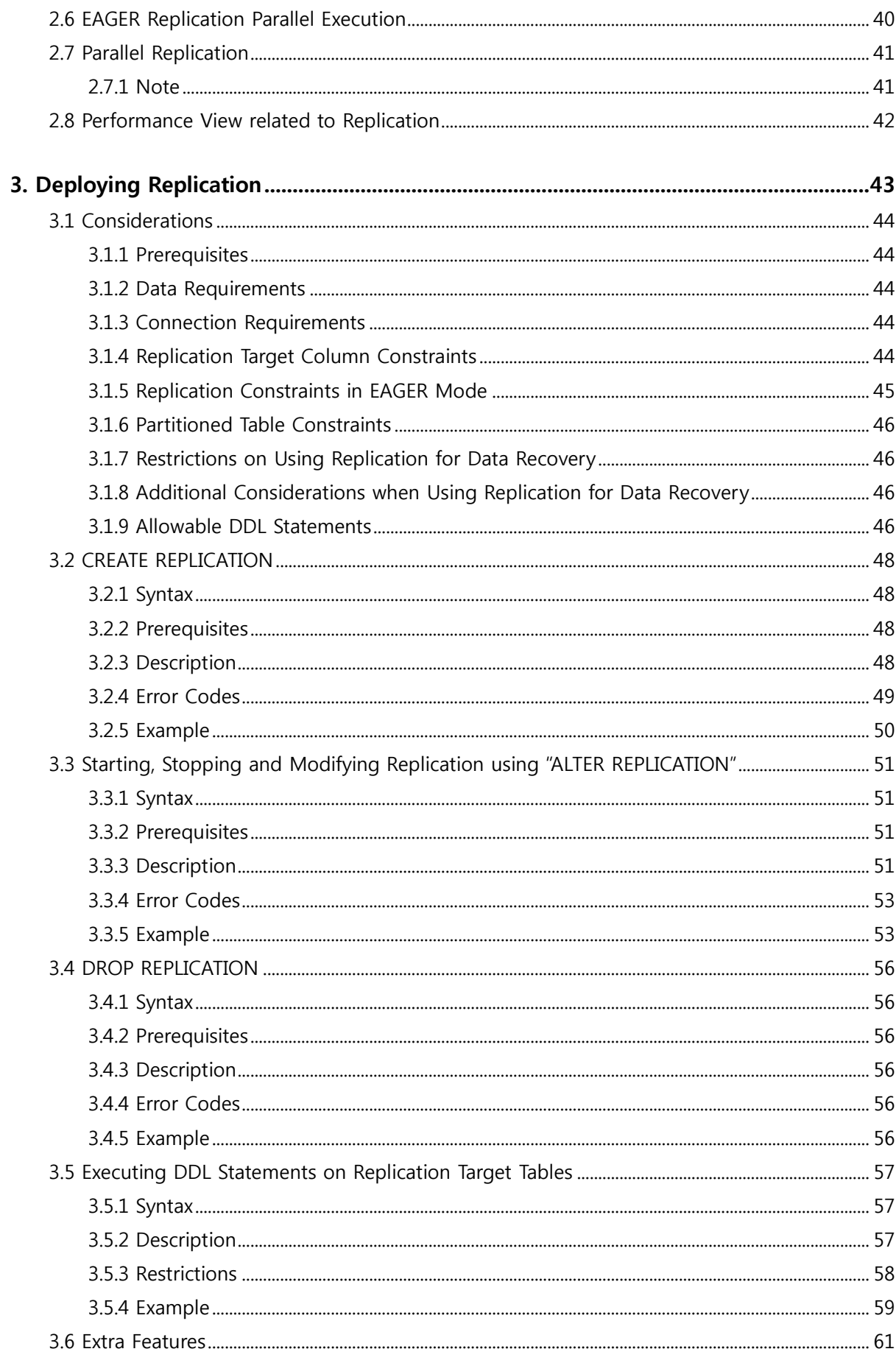

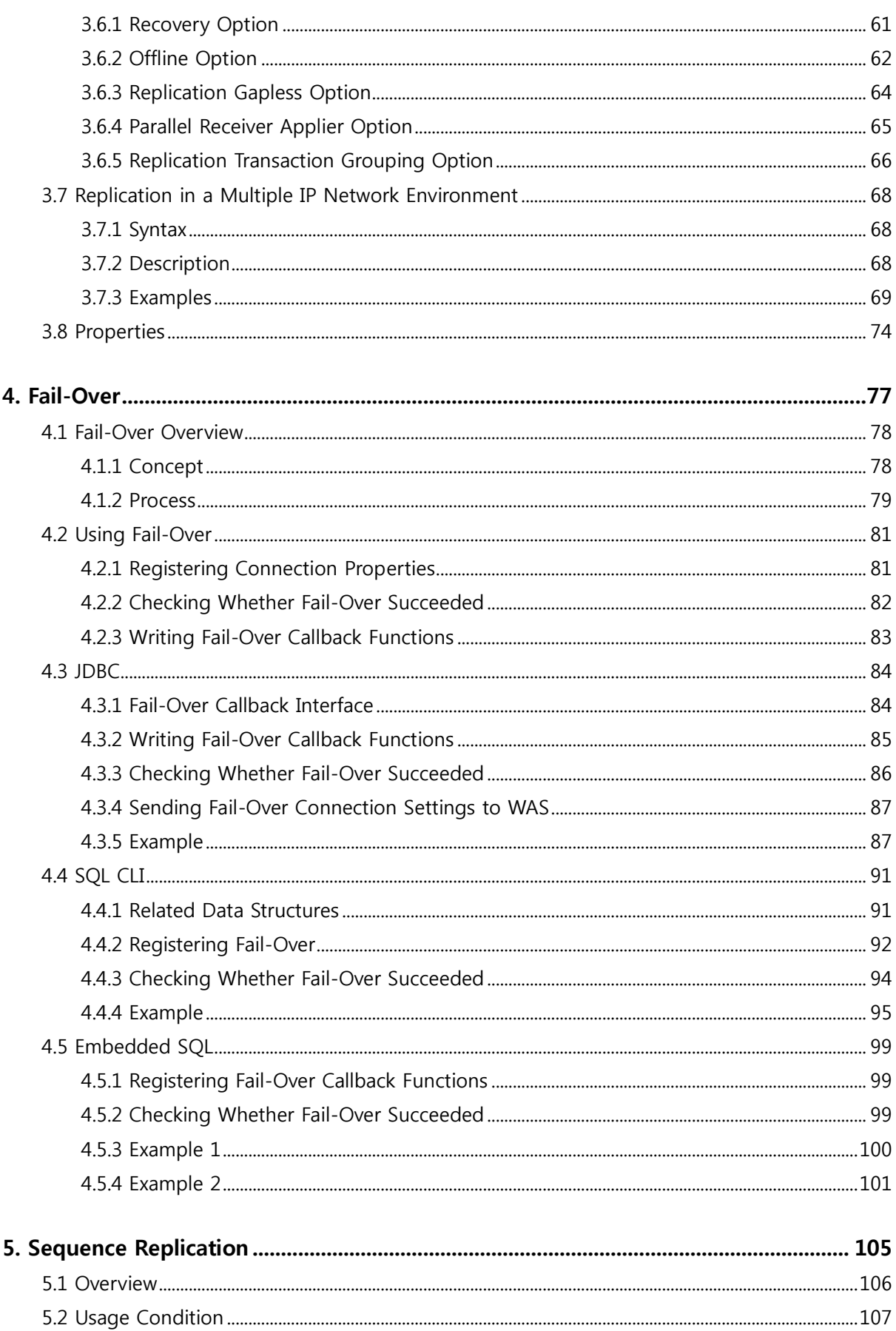

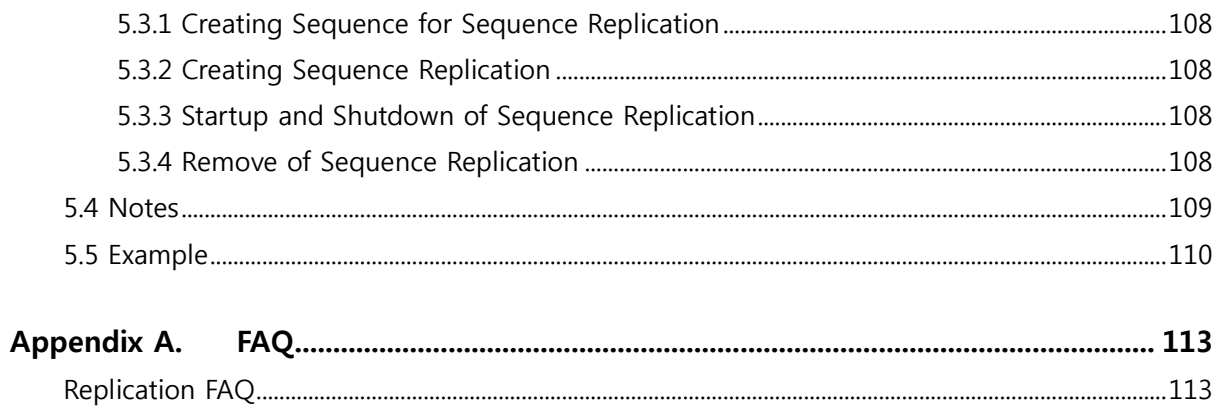

# <span id="page-6-0"></span>**Preface**

# <span id="page-7-0"></span>**About This Manual**

This manual gives an overview of the Altibase replication functionality and explains in detail how to perform replication.

# <span id="page-7-1"></span>**Target Users**

This manual has been prepared for the following Altibase users:

- database administrators
- application designers
- programmers

It is recommended that those reading this manual possess:

- basic knowledge in the use of computers, operating systems, and operating system utilities
- experience using relational databases and an understanding of database concepts
- computer programming experience

# <span id="page-7-2"></span>**Software Environment**

This manual has been prepared assuming that Altibase 7.1 will be used as the database server.

# <span id="page-7-3"></span>**Organization**

This manual has been organized as follows:

- Chapter1: [Replication](#page-12-0) Overview This chapter introduces replication in Altibase.
- Chapter2: [Managing Replication](#page-24-0) This chapter explains replication procedures in Altibase.
- Chapter3: [Deploying Replication](#page-42-0) This chapter explains how to establish a replication environment in Altibase.
- Chapter4: [Fail-Over](#page-76-0) This chapter explains the Fail-Over feature provided by Altibase and how to use it.
- Appendix A. [FAQ](#page-112-0)

# <span id="page-8-0"></span>**Documentation Conventions**

This chapter describes the conventions used in this manual. Understanding these conventions will make it easier to find information in this and other manuals.

There are two sets of conventions:

- syntax diagrams
- sample code conventions

#### **Syntax Diagrams**

This manual describes command syntax using diagrams composed of the following elements:

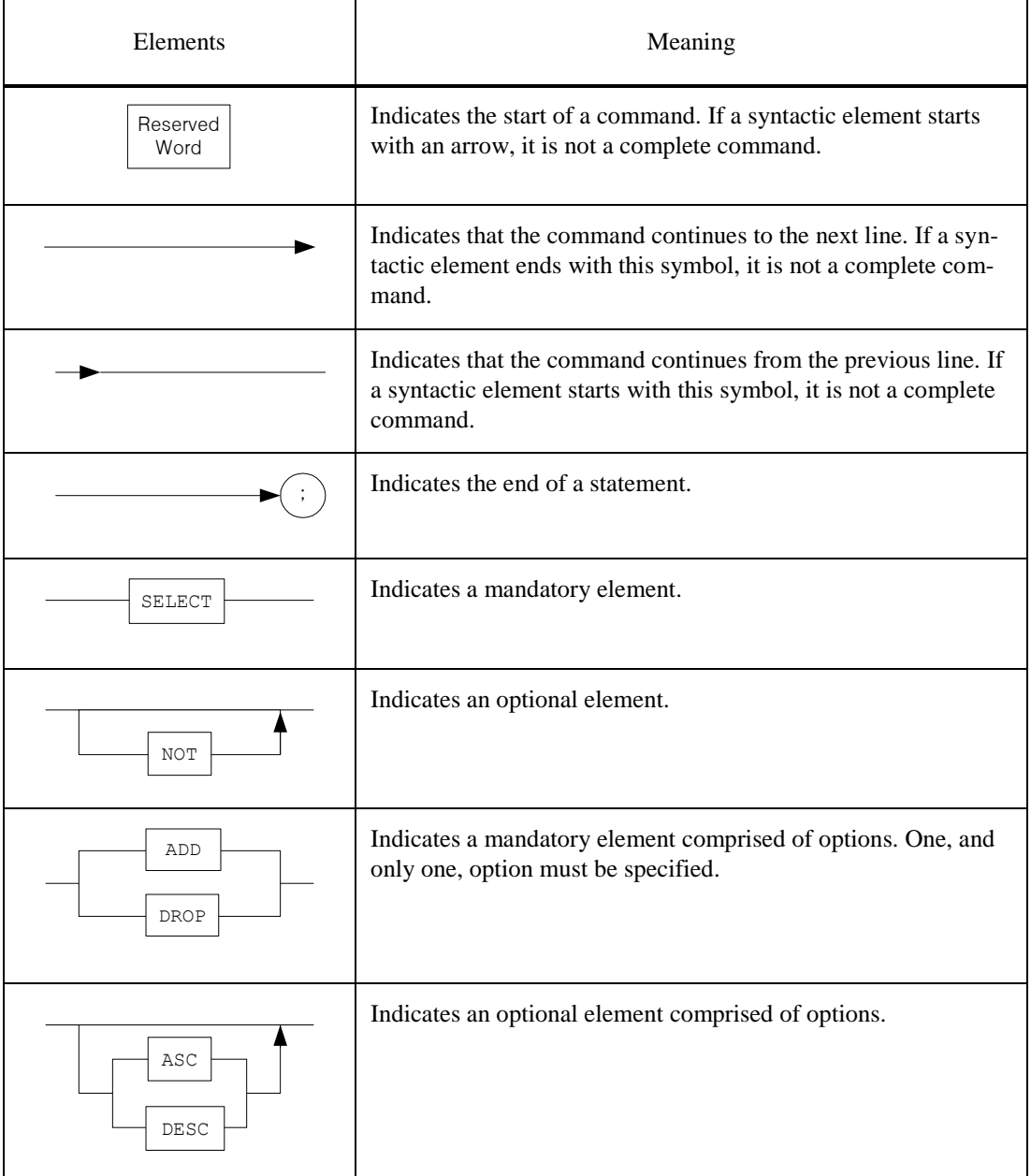

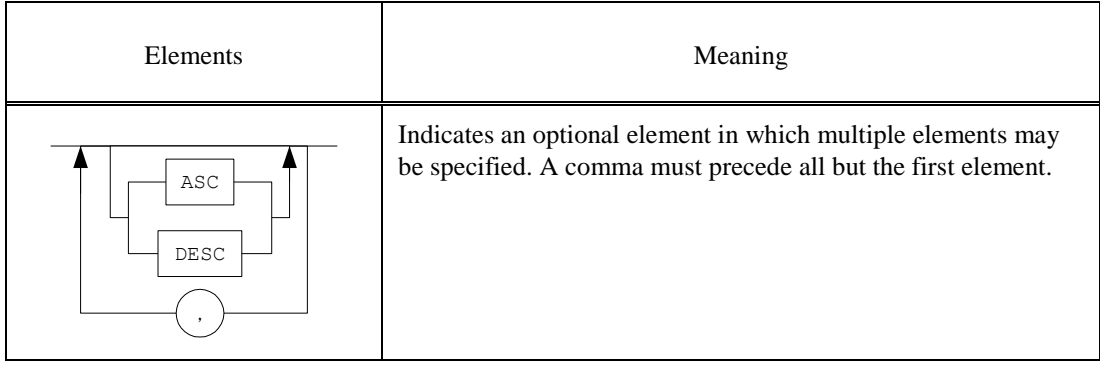

# **Sample Code Conventions**

The code examples explain SQL, stored procedures, iSQL, and command-line statements.

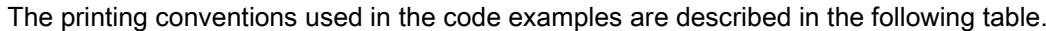

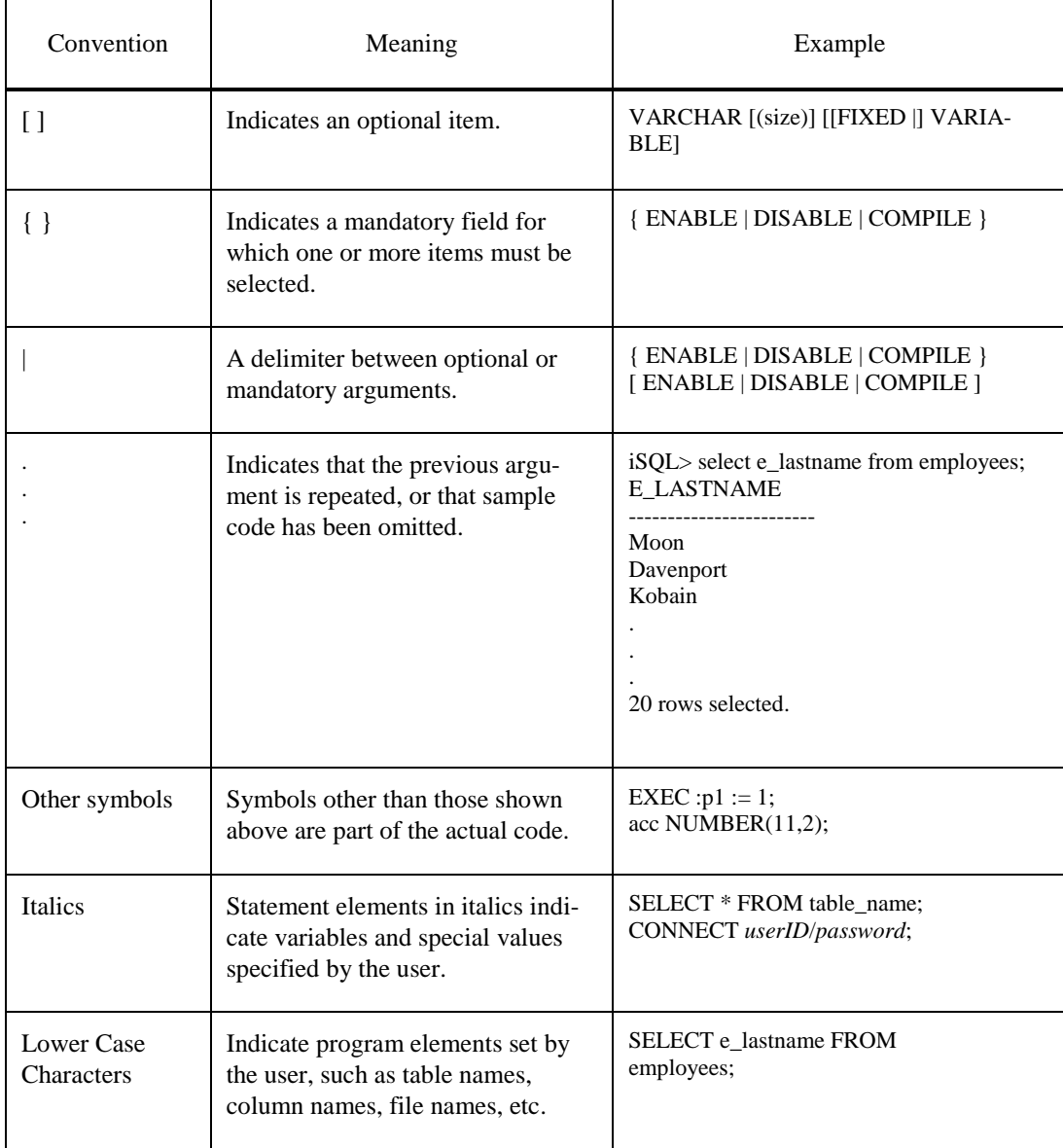

# <span id="page-10-0"></span>**Related Documents**

For more detailed information, please refer to the following documents:

- Altibase Installation Guide
- Altibase Administrator's Manual
- Altibase Getting Started
- Altibase SQL Reference
- Altibase iSQL User's Manual
- Altibase Error Message Reference

## <span id="page-10-1"></span>**Online Manuals**

Online versions of our manuals (PDF or HTML) are available from Altibase's Customer Support site [\(http://altibase.com/support-center/](http://altibase.com/support-center/)).

# <span id="page-10-2"></span>**Altibase Welcomes Your Comments**

Please let us know what you like or dislike about our manuals. To help us with future versions of our manuals, please tell us about any corrections or classifications that you would find useful.

Include the following information :

- The name and version of the manual that you are using
- Any comments that you have about the manual
- Your name, address and phone number

For immediate assistance regarding technical issues, please contact Altibase's Customer Support site [\(http://altibase.com/support-center/](http://altibase.com/support-center/)).

Thank you. We appreciate your feedback and suggestions.

# <span id="page-12-0"></span>**1. Replication Overview**

# <span id="page-13-0"></span>**1.1 Introduction**

The purpose of database replication is to maintain an up-to-date backup of the data on an Active Server and provide an uninterrupted service environment in which a substitute server can be used to resume service in the event that the Active Server unexpectedly goes offline for some reason.

This chapter covers the following subjects:

- Altibase Replication [Concepts](#page-13-1) and [Terminology](#page-13-2)
- [How to Perform Replication in Altibase](#page-17-0)
- [Choosing a Replication Server](#page-19-0)
- **[Choosing Replication Targets](#page-19-1)**
- <span id="page-13-1"></span>**[Replication Mode](#page-19-2)**

### **1.1.1 Concepts**

The log replay method is the basis of the Altibase replication functionality. First, a local server transfers transaction logs to a remote server when the logs change. Then the remote server "replays" the received logs to its database (that is, it implements the changes that have been recorded in the logs). Altibase also provides the altiComp utility for monitoring and managing the replication status. For further information, please refer to the Utilities Manual.

# <span id="page-13-2"></span>**1.1.2 Terminology**

#### Active Server

This is a replication node that is actively providing service to users and on which change operations related to master transactions take place.

#### Ahead Analyzer

If the replication transaction grouping option has been specified and a replication gap occurs, this thread analyzes logs (before the sender does) and creates replication transaction groups. Replication transaction groups help dissolve gaps; the sender references these transaction groups to adjust the amount of XLogs it sends to the receiver.

#### Applier

This term indicates a thread that applies the XLog that the sender sent to the receiver, to the

Storage Manager. If the parallel receiver applier option is omitted, the receiver takes the role of the applier, and the applier is not created.

However, replication performance is enhanced if the parallel receiver applier option is specified, because several appliers can handle multiple transactions.

#### Change Operation

This term indicates an INSERT, UPDATE or DELETE DML operation. This term is used to distinguish these operations from SELECT operations (which do not change the contents of a database).

#### EAGER Mode

This is one of two available replication modes which prioritizes data consistency over performance. In this mode, a transaction is not committed on the local server until the local server receives a message from the remote server stating that the task has been performed and the transaction replayed on the remote server.

#### LAZY Mode

This is the other of the two available replication modes which prioritizes performance over data consistency. In this mode, a transaction is committed on the local server without waiting for confirmation from the remote server.

#### Local Commit XSN

This is the sequence number of the committed log record that was most recently read by the Sender. The transaction corresponding to this XSN is not guaranteed to have been committed on the remote server. This value is returned when the COMMIT\_XSN column of the V\$REPSENDER performance view is queried.

#### Local Server

In this manual, the term "local server" always refers to the local node (that is, to the server on which the current task is being performed), regardless of whether it is an Active or Standby Server, or whether it hosts a replication Sender or Receiver thread.

#### Master Transaction

This is a transaction that takes place on an Active server when providing service to users. It involves the execution of one or more change (INSERT, UPDATE or DELETE) operations on one or more replication target tables.

#### Parallel Replication

This is the use of multiple Sender and Receiver threads to perform replication in EAGER mode. This is not to be confused with parallel synchronization.

#### Parallel Synchronization

This is the use of multiple Sender and Receiver threads to accomplish a synchronization task (using "ALTER REPLICATION ... SYNC" or "ALTER REPLICATION ... SYNC ONLY"). This is not to be confused with parallel replication.

#### Receiver

This is a thread that receives XLogs (which contain information about changes to data) from a counterpart server. If there is no applier, the receiver replays the XLogs on replication target objects on the local node. If there is an applier, however, the receiver merely passes the XLogs to the applier for the applier to do the job.

#### Receiver Thread

This has the same meaning as "Receiver" when not using parallel replication (i.e. when performing replication using only one Sender thread and one Receiver thread). When using parallel replication, one Receiver consists of multiple Receiver threads.

#### Remote Server

This is a counterpart replication node (i.e. a node that has a 1:1 relationship with a local server to form a replication pair).

#### **Replication**

This term indicates the concept and action of replicating, rather than a concrete object or entity.

#### Replication Gap

Conceptually, the replication gap is an indicator of how far the replication process has fallen behind the current state of the database. In quantitative terms, it is the difference between the sequence number (not XSN) of the most recent redo log and the sequence number of the redo log for which the corresponding XLog is currently being sent.

#### Replication Manager

This is the Altibase module that starts and stops the replication Sender and Receiver.

#### Replication Object

This is an object created with the CREATE REPLICATION statement. It forms a replication pair with a counterpart replication object on another node.

#### Replication Pair

This is a pair of corresponding replication objects having the same name, one residing on each of the two different nodes.

#### Replication Target Column

This is a column that exists in corresponding replication target tables on local and remote servers. Replication target columns cannot be explicitly designated; rather, they are determined by the structure of the corresponding replication target tables.

#### Replication Target Partition

This is a table partition that is designated, using the CREATE REPLICATION or ALTER REP-LICATION statement, to be replicated between corresponding replication nodes.

#### Replication Target Table

This is a table that is designated (using the CREATE REPLICATION or ALTER REPLICATION statement) to be replicated between the corresponding replication nodes.

#### Replication Transaction

This is a transaction that replicates a master transaction on another server. It replays the execution of one or more change (INSERT, UPDATE, or DELETE) operations on one or more replication target tables. It occurs when the Receiver receives an XLog.

#### Restart SN

This is the lowest Redo SN (not XSN) corresponding to a transaction for which an XLog for replication has not been sent. It is the position from which the transmission of XLogs will recommence when replication resumes.

#### Sender

This is a thread that sends information about changes made to data by a transaction to a remote server. It changes logs that result from the execution of DML statements on replication target tables on the local server into XLog form so that they contain information about the actual (physical) changes made to the data and sends the resultant XLogs to the remote server.

#### Sender Thread

This has the same meaning as "Sender" when not using parallel replication (i.e. when performing replication using only one Sender thread and one Receiver thread). When using parallel replication, one Sender consists of multiple Sender threads.

#### Standby Server

This is a replication node on which change transactions are not occurring. (It may be queried using SELECT DML statements.)

#### **Synchronization**

"Synchronization" is a unidirectional operation in which all data in the replication target tables or partitions on the local server are inserted into the corresponding tables or partitions on the remote server. If any data conflict occurs on the remote server during synchronization, conflict resolution will be applied on the remote server. It is performed by executing the ALTER REPLICATION DDL statement with either the SYNC or SYNC ONLY keyword.

#### XLog

This is a kind of log that results from the transformation of one or more redo logs into logical form for replication. The replication Sender thread on a local server transmits an XLog to the replication Receiver thread on a remote server, which then replays the log so that the remote server contains the same data as the local server.

#### XSN

This stands for "XLog Sequence Number". It is not to be confused with "SN" (the sequence number of a redo log).

### <span id="page-17-0"></span>**1.1.3 How to Perform Replication in Altibase**

Replication is conducted in this way: the local server sends information of changes made to the database contents to the remote server, and then the remote server makes the same changes to its database.

Thus,the local and remote servers operate additional threads (apart from the service threads) that are necessary for managing replication.

The replication Sender thread on the local server sends information of changes made to the database contents to the remote server, and then the replication Receiver thread on the remote server makes the same changes to the database on the remote server. Also, the replication Sender and Receiver threads automatically detect whether or not the corresponding servers shut down normally, and accordingly perform the appropriate tasks.

#### [A Review of Replication Methods](#page-18-0)

illustrates various ways in which replication is supported. In Altibase, the best of these ways is to transform redo logs into a directly executable logical structure to maximize performance and flexibility.

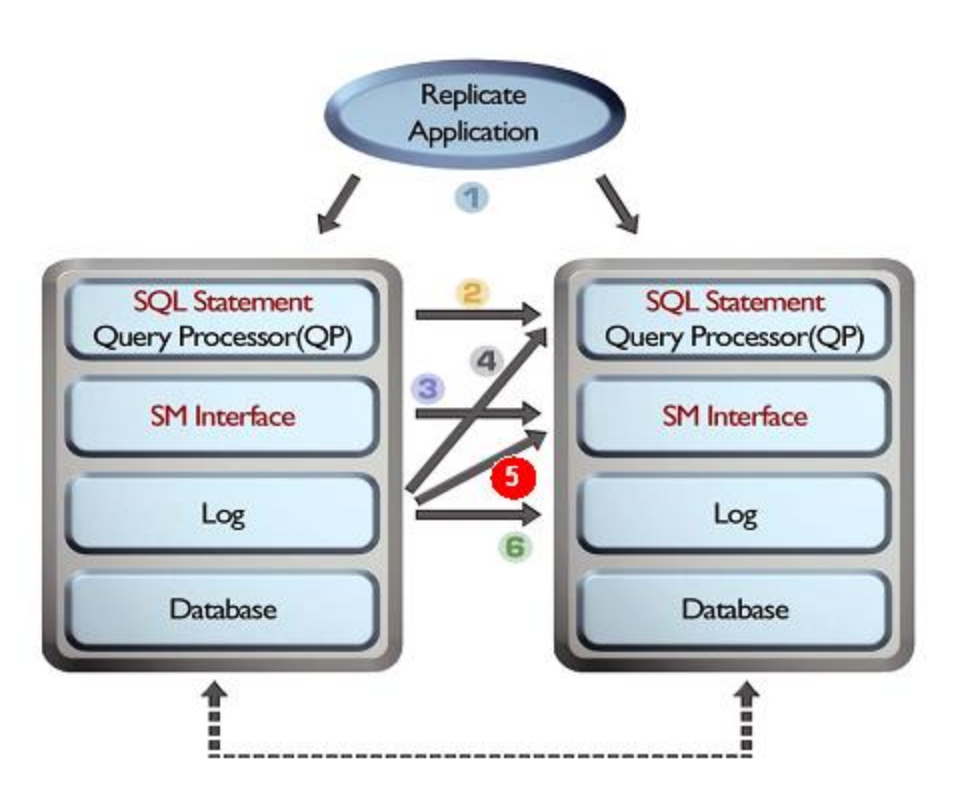

#### <span id="page-18-0"></span>**Figure 1-1 A Review of Replication Methods**

1. Performing replication using a client application

This method degrades performance and renders data consistency difficult.

If replication is performed by issuing commands in an application, the repeated execution of the same query or transaction execution order can disrupt data consistency as Altibase performs replication by replaying logs.

2. Sending queries

This method increases the load on the QP (Query Processor) and renders validation difficult due to data collisions.

3. Sending execution plans

This method increases the communication load due to the increased volume of transmissions.

4. Converting logs into query statements

This method incurs high conversion and query processing costs.

5. Converting logs directly into a form that can be executed

This method incurs high conversion cost but improves replication performance.

6. Transmitting logs and performing log-based recovery

This method is fast but cannot be used in an "Active-Active" environment (one in which both servers are providing service).

# <span id="page-19-0"></span>**1.1.4 Choosing a Replication Server**

To perform replication in Altibase, the database character sets and the national character sets must be the same on both the local and remote servers. The character sets can be checked by querying the V\$NLS\_PARAMETERS performance view.

# <span id="page-19-1"></span>**1.1.5 Choosing Replication Targets**

Altibase uses object names to specify replication targets. When creating a replication object, the names of users and tables that are to be designated as replication targets must be directly specified. To replicate only a particular partition of a partitioned table, the name of the partition, the name of the table which contains the partition and the name of the owner of the table must be directly specified. Additionally, only columns that have the same names on both the local and remote servers at the time of replication can be replication targets.

The replication target columns can be checked by querying the V\$REPRECEIVER\_COLUMN performance view.

# <span id="page-19-2"></span>**1.1.6 Replication Mode**

In Altibase, replication can run in one of the following modes:

- [LAZY Mode](#page-20-1)
- **[EAGER Mode](#page-20-2)**

In Table 1-1, each replication mode is characterized by performance, the possibility of delayed replication and the level of data consistency.

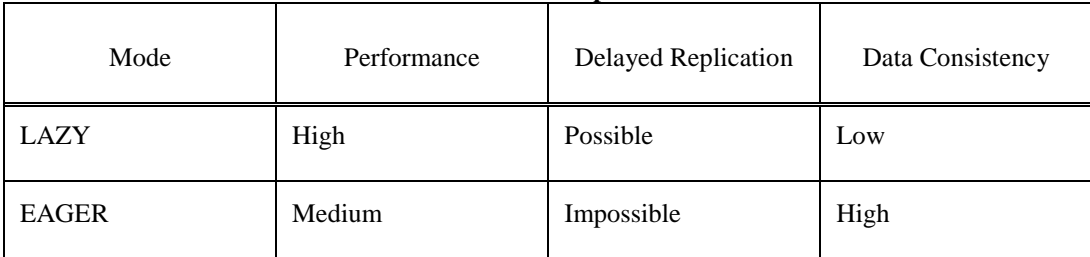

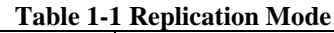

#### <span id="page-20-1"></span>**1.1.6.1 LAZY Mode**

In LAZY mode, when a transaction occurs on a local server ("Master Transaction") and a DML statement is executed on a replication target table, the Sender thread collects logs recorded by the Master Transaction, converts them into XLOGs and sends them out. The Receiver thread on the remote server receives these XLOGs and commits the replication transactions to its database.

Thus, the transactions do not influence one another and the performance of the local server is excellent because the master transaction and replication transaction occur separately.

However, replication may not always be completely up-to-date on very busy sites since the Sender thread always tracks the master transactions.

#### <span id="page-20-2"></span>**1.1.6.2 EAGER Mode**

-

In EAGER mode, when a master transaction occurs on a local server, the local server commits the transaction only after it has received confirmation that all of the corresponding logs have been properly applied on the remote server. The remote server commits the replication transaction at the same time. In other words, replication in EAGER mode is a synchronization method<sup>1</sup>.

The benefit of EAGER mode is that it is possible to replicate transactions in parallel, because they are synchronized. Therefore, when replication is running in EAGER mode, multiple Sender threads can operate in parallel. The number of parallel threads is set using the REPLICA-TION\_EAGER\_PARALLEL\_FACTOR property.

In EAGER mode, although performance suffers somewhat due to transaction synchronization, replication is not delayed on very busy servers (this can occur in LAZY mode).

Before performing replication in EAGER mode, please refer to [Replication Constraints in EAGER](#page-44-0)  [Mode.](#page-44-0)

# <span id="page-20-0"></span>**1.1.7 Replication of Partitioned Tables**

As shown in the following figure, a particular partition of a partitioned table can be specified and

<sup>&</sup>lt;sup>1</sup>Transaction Synchronization: Even if a master transaction is successfully performed on a local server, if a replication conflict occurs on a remote server, it will be impossible to commit the master transaction on the local server.

In such cases, the user must explicitly roll back the transaction to execute the next transaction. If the transaction is not rolled back, it will be impossible to apply any changes because a transaction that cannot be committed is continually pending. Under conditions in which the local server is internally required to commit a transaction (e.g., when running in Autocommit mode or when a session is terminated), the conflict causes the master transaction that could not be committed to be automatically rolled back.

As a result, the master transaction that experienced the conflict and the replication transaction are both rolled back, thereby preventing data inconsistency due to replication.

replicated.

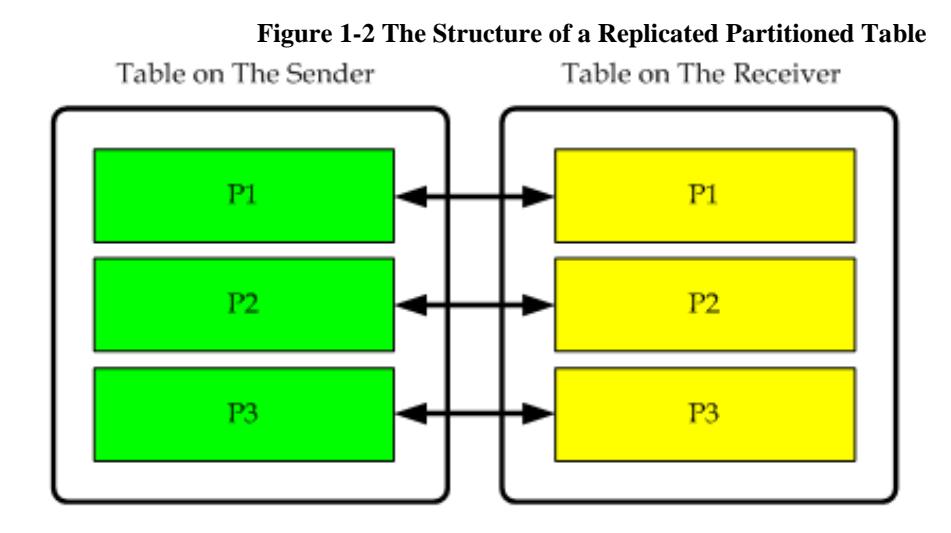

# <span id="page-21-0"></span>**1.1.8 Extra Features**

Altibase provides the following additional features. A detailed description of how to use the add-ons and limitations is given in the section on [Extra Features.](#page-60-0)

**Recovery Option** 

If experiencing abnormal server termination during the replication, data recovery recovery option is available for preventing data inconsistency between servers by replication.

**Offline Option** 

If an error ocurred in the active server with the Active-Standby replication environment, this function allows applying untransferred logs to the Standby Server with the offline option.

- Replication Gapless Option The replication gapless option resolves replication gaps.
- Parallel Receiver Applier Option This option allows receivers to parallely apply XLog received from the sender.
- Replication Transaction Grouping Option This option sends logs to a sender thread by grouping multiple transactions to a single transaction when replication gap occurrs.

# <span id="page-21-1"></span>**1.1.9 Considerations**

Tables or partitions are items which can be replicated in Altibase and the corresponding replication target items on both servers must be of the same type. Thus, a table can be replicated to a table and a partition can be replicated to a partition, but a crossover replication is impossible.

When dropping a replication target item from a replication object, the item must be specified exactly as it was added. For example, even if every partition of a partitioned table is added as replication targets, it is impossible to specify a partitioned table and exclude it from being a replication target; however, it is possible to specify each partition separately for exclusion.

# <span id="page-24-0"></span>**2. Managing Replication**

This chapter explains the replication steps and how to use Altibase replication functions for various faults and errors that can occur while performing replication.

This chapter contains the following sections:

- **[Replication Procedures](#page-25-0)**
- **[Troubleshooting](#page-26-0)**
- **[Conflict Resolution](#page-29-0)**
- [Related Performance Views](#page-36-0)
- [EAGER Replication Failback](#page-37-0)
- [EAGER Replication Parallel Execution](#page-39-0)

# <span id="page-25-0"></span>**2.1 Replication Procedures**

The following figure shows how replication works in Altibase.

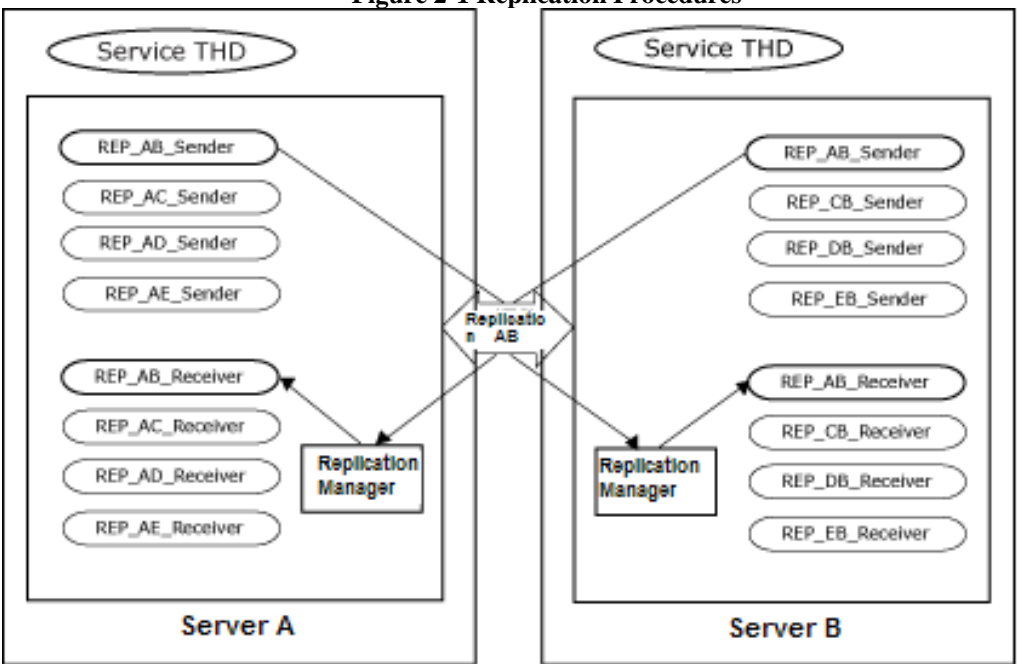

**Figure 2-1 Replication Procedures**

- 1. Choose the replication target servers The database character sets and the national character sets must be the same on both servers.
- 2. Choose the tables or partitions to be replicated Every table to be replicated must have a primary key.
- 3. Set the replication conditions Set only the logs that pertain to the replication conditions as replication targets. If it is not specified, all of the table data will be the replication target.
- 4. Create a replication object using the CREATE REPLICATION statement The replication object must have the same name in both databases.
- 5. Start replication using the ALTER REPLICATION statement When replication is started, the local server creates a replication Sender thread and this thread connects to a replication manager on the remote server. At this time, the replication manager on the remote server generates a replication Receiver thread.
- 6. The replication service is started

# <span id="page-26-0"></span>**2.2 Troubleshooting**

The typical replication issues are:

- Abnormal local or remote server shutdown
- Communication interruption between local and remote servers
- Network failure

# <span id="page-26-1"></span>**2.2.1 Abnormal Local or Remote Server Shutdown**

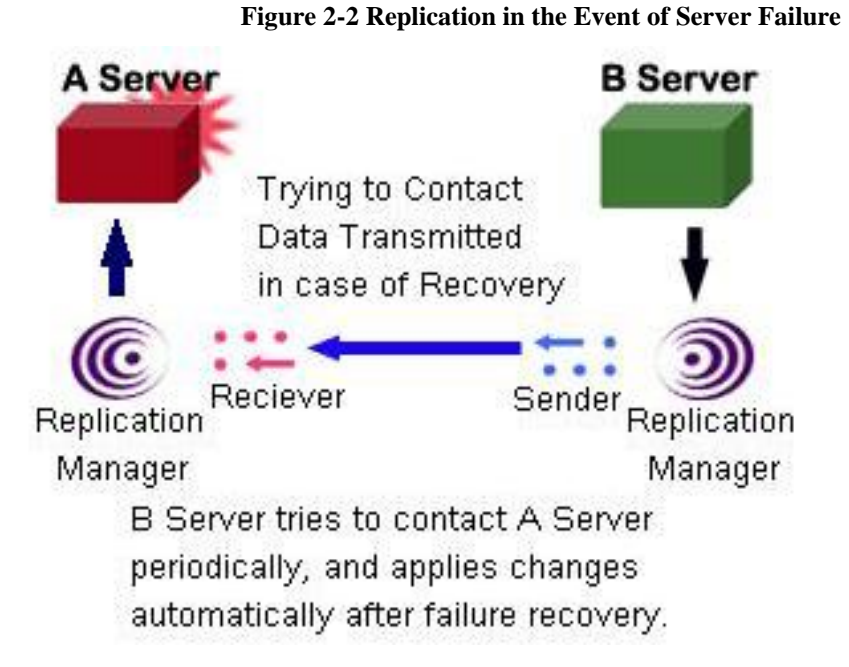

Server A abnormally terminates

The Receiver thread on Server B terminates and the Sender thread on Server B attempts to connect to Server A at regular intervals (e.g. every 60 seconds).

- Server A restarts (the Sender thread calls the Receiver thread on the remote server)
	- 1. Server A's Sender thread automatically starts and performs replication with Server B.

2. Server B's Sender thread starts Server A's replication Receiver thread and it performs replication.

- 3. Server B's Sender thread starts Server A's Receiver thread.
- 4. Server A's Sender thread starts Server B's Receiver and it performs replication.

# <span id="page-27-0"></span>**2.2.2 Communication Interruption Between Local and Remote Servers**

**Figure 2-3 Replication in Response to Communication Failure with Remote Server**

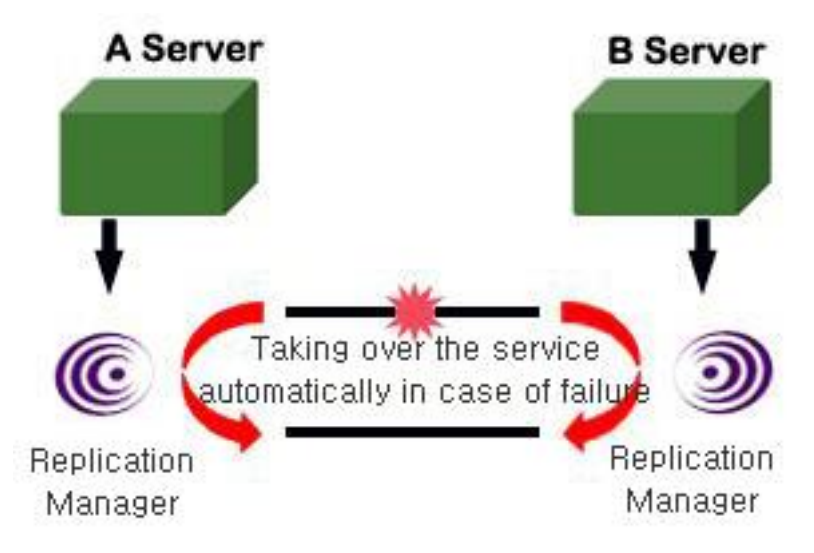

The local and remote servers fail to communicate

1. The Receiver threads on Server A and B roll back and terminate uncommitted transactions.

- 2. The Sender threads on Server A and B record the Restart SN<sup>2</sup> and attempt to connect to the corresponding servers every 60 seconds.
- Connection is restored
	- 1. The Sender threads on Server A and B wake up the receiver threads on the corresponding servers and perform replication by transmitting all XLOGs, starting with the XLOG corresponding to the Redo Log having the Restart SN.
	- 2. Receiver threads on Server A and B are created in response to connection requests from the Sender threads on corresponding servers, and perform replication.

-

<sup>&</sup>lt;sup>2</sup>The term "Restart SN" is defined in the Glossary in Chapter 1.

# <span id="page-28-0"></span>**2.2.3 Network Failure**

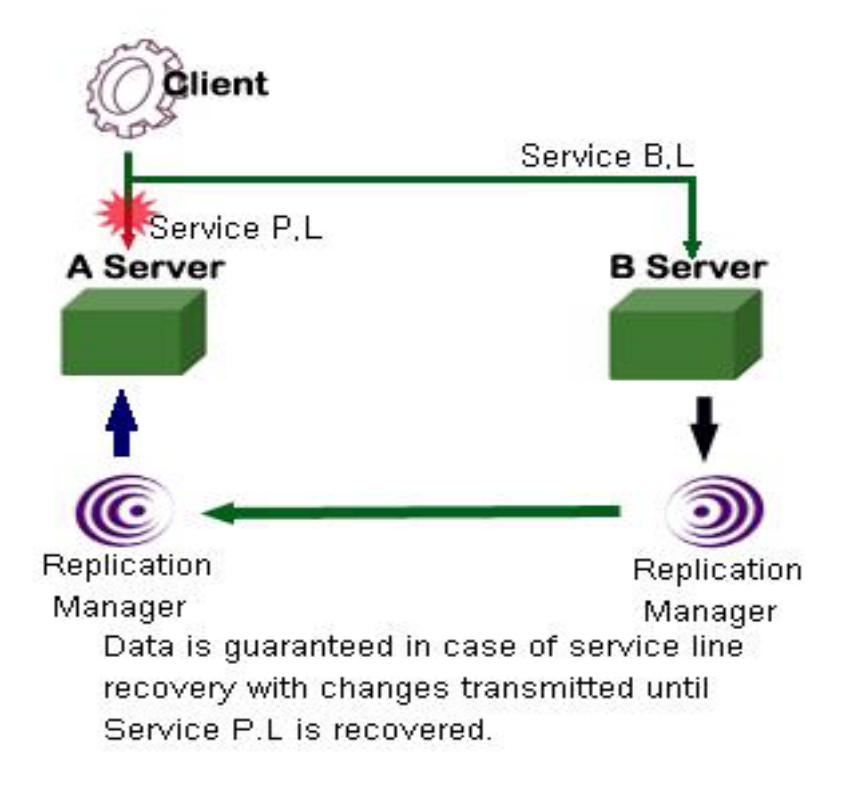

**Figure 2-4 Replication in the Event of Network Failure**

- Primary line is disconnected
	- 1. Server B provides service with a backup line.
- Primary line is restored
	- 1. Once the primary line is restored, Server A provides service.
	- 2. Even if the primary line is down, Server B can still send task contents to Server A with the Altibase replication functionality.

# <span id="page-29-0"></span>**2.3 Conflict Resolution**

A "data conflict" occurs when the master transaction makes data changes, but the replication transaction cannot apply the changes due to duplicate primary keys or constraints.

For Deferred Replication, the best way to avoid data conflicts is to have different update data sets per database.

There are three kinds of data conflicts:

- **INSERT Conflicts**
- An INSERT conflict occurs if the replication transaction tries to insert data that has the same primary key as an existing record.
- If the replication transaction tries to insert data into a table that is already locked by another local transaction, the replication transaction needs to wait to acquire a lock. An INSERT conflict occurs due to lock timeout.
- An INSERT conflict occurs if the replication transaction tries to insert a duplicate value into a primary key column.
- UPDATE Conflicts
- An UPDATE conflict occurs if the replication transaction tries to update a record with a nonexistent primary key.
- An UPDATE conflict occurs if the replication transaction tries to update a record whose data is different from the record's before image (i.e. data prior to changes ) updated by the master transaction.
- An UPDATE conflict occurs if a duplicate key value is created by an update operation.
- DELETE Conflicts
- A DELETE conflict occurs if the replication transaction tries to delete a record that has a nonexistent primary key.
- If the replication transaction tries to delete a record that is already locked by the local transaction, the replication transaction needs to wait to acquire a lock. A DELETE conflict occurs due to lock timeout.

Unlike distributed DBMSs that use the 2-Phase Commit (2-PC) or 3-Phase Commit (3-PC) protocols, the replication functionality cannot guarantee data consistency against conflicts for commercial DBMSs. Contrariwise, 2-PC/3-PC have performance degradation issues and are cumbersome in the event of system or network failure.

As a result, commercial DBMSs mainly use deferred (asynchronous) replication which relaxes constraints on data consistency and keeps up solid performance.

"Conflict resolution" refers to a variety of methods for eliminating data conflicts. Deferred Replication does not offer a perfect solution to data conflicts. Once a conflict occurs, it is merely resolved by synchronizing the data on the database servers. Altibase provides the following conflict resolution methods to resolve data conflicts:

- User-Oriented Scheme
- Master-Slave Scheme
- Timestamp-Based Scheme

Altibase performs the following operations for the above methods:

- Synchronizes a server's data with another server.
- Logs information about conflicts for issue tracking.

However, LOB columns are excluded from conflict resolution. LOB columns cannot detect data conflict because they neither log before images nor define primary or unique keys.

The policies for different conflict situations are provided in detail below.

*Note:* For a detailed description of the CREATE REPLICATION command, please refer to the description of the CREATE REPLICATION statement.

# <span id="page-30-0"></span>**2.3.1 User-Oriented Scheme**

#### **2.3.1.1 Syntax**

CREATE REPLICATION replication\_name WITH 'remote\_host\_ip', remote\_host\_port\_no FROM user\_name.table\_name TO user\_name.table\_name, FROM user\_name.table\_name TO user\_name.table\_name. …

FROM user\_name.table\_name TO user\_name.table\_name;

#### **2.3.1.2 Description**

1. INSERT Conflicts

If an INSERT conflict occurs, the INSERT statement fails and a conflict error message is output to altibase\_rp.log.

Use the REPLICATION\_INSERT\_REPLACE property to set the conflict resolution policy for an

INSERT conflict that arises due to trying to insert data having the same primary key as an existing record.

REPLICATION\_INSERT\_REPLACE=1 : Delete and insert

REPLICATION\_INSERT\_REPLACE=0 : Either does not delete or inserts; outputs an error message.

2. UPDATE Conflicts

If an UPDATE conflict occurs, the UPDATE statement fails and a conflict error message is output to altibase\_rp.log.

Use the REPLICATION\_UPDATE\_REPLACE property to set the conflict resolution policy for an UPDATE conflict that arises due to trying to update data with a different before image or update data with a nonexistent primary key.

For example, the following policies can be used when there is a data of the value 10 and the replication transaction tries to update that value from 20 to 30.

REPLICATION\_UPDATE\_REPLACE=1 : Updates

REPLICATION\_UPDATE\_REPLACE=0 : Does not update; outputs a conflict error message.

3. DELETE Conflicts

If a DELETE conflict occurs, the DELETE statement fails and a conflict error message is written to altibase\_rp.log.

#### **2.3.1.3 Summary**

- 1. The user determines the conflict resolution policy on a case-by-case basis.
- 2. The altiComp utility is provided as a solution for with data inconsistency. For further information, please refer to the Utilities Manual.

# <span id="page-31-0"></span>**2.3.2 Master-Slave Scheme**

#### **2.3.2.1 Syntax**

CREATE REPLICATION replication\_name AS {MASTER|SLAVE} WITH 'remote\_host\_ip', remote\_host\_port\_no FROM user\_name.table\_name TO user\_name.table\_name, FROM user\_name.table\_name TO user\_name.table\_name, …

FROM user\_name.table\_name TO user\_name.table\_name:

#### **2.3.2.2 Description**

- 1. Specify "MASTER" or "SLAVE" in the command to specify whether the server is the Master or Slave. On omission, the value specified by the REPLICATION\_INSERT\_REPLACE or REPLICATION\_UPDATE\_REPLACE property is used.
- 2. The user can check whether a server is the Master or Slave from the CON-FLICT\_RESOLUTION column in the SYS\_REPLICATIONS\_ meta table. (0 = not specified; 1  $=$  Master;  $2 =$  Slave)
- $3.$  The handshake<sup>3</sup> is only successful if the CONFLICT\_RESOLUTION column has the following values: 0 with 0, 1 with 2, and 2 with 1. Any other combinations will fail. If one server is specified as the Master but the other server is omitted , the following error will be output when replication starts:

iSQL> ALTER REPLICATION rep1 START;

[ERR-6100D : [Sender] Failed to handshake with the peer server (Master/Slave conflict resolution does not allowed [1:0])]

### **2.3.2.3 Master/Slave Replication Conflict Handling Method**

- 1. Operating as Master
	- INSERT conflict: Not committed.
	- UPDATE conflict: Not committed.
	- DELETE conflict: Not committed.
	- Other: XLOG transferred from the Slave is processed as usual.
- 2. Operating as Slave

-

• INSERT conflict: If an insert conflict occurs because an attempt was made to insert data having the same primary key as an existing record, the existing record is deleted and a new record is added.

If an insert conflict occurs for any other reason, the INSERT statement fails, and a conflict error message is recorded in altibase\_rp.log.

• UPDATE conflict: If an update conflict occurs because an attempt was made to update a record having a value different from the "Before Image" value on another database server, from which data for replication are propagated, the conflict is ignored, and the UPDATE

<sup>&</sup>lt;sup>3</sup>Handshaking is the process of checking whether the other server is alive and whether the information about the objects to be replicated between the local server and the remote server matches before replication starts.

statement succeeds despite the conflict.

If an update conflict occurs for any other reason, the UPDATE statement fails, and a conflict error message is recorded in altibase\_rp.log.

• DELETE conflict: If a delete conflict occurs because no record having that primary key exists, the DELETE statement fails, and a conflict error message is not recorded in altibase\_rp.log.

If a delete conflict occurs for any other reason, the DELETE statement fails, and a conflict error message is recorded in altibase\_rp.log.

• Other: The XLOG transferred from the Master is processed as usual.

#### **2.3.2.4 Example**

Suppose that the IP address and replication port number of the local server are 192.168.1.10 and 21300, and that the IP address and replication port number of the remote server are 192.168.1.20 and 22300, that there is a master-slave relationship between the local and remote servers, and that a table called *employees* and one called *departments* are replication target tables. In this situation, replication is specified as follows:

• Local Server (IP: 192.168.1.10)

iSQL> CREATE REPLICATION rep1 AS MASTER WITH '192.168.1.20',22300 FROM sys.employees TO sys.employees, FROM sys.departments TO sys.departments; Create success.

• Remote Server (IP: 192.168.1.20)

iSQL> CREATE REPLICATION rep1 AS SLAVE WITH '192.168.1.10',21300 FROM sys.employees TO sys.employees, FROM sys.departments TO sys.departments; Create success.

Whether a server is a Master or Slave can be determined by checking the CON-FLICT\_RESOLUTION field, which is located in the SYS\_REPLICATIONS\_ meta table. (0 = not specified; 1 = Master; 2 = Slave)

iSQL> SELECT replication\_name, conflict\_resolution FROM system\_.sys\_replications\_; REPLICATION\_NAME CONFLICT\_RESOLUTION -----------------------------------------------------------------

REP1 and the contract of the contract of the contract of the contract of the contract of the contract of the contract of the contract of the contract of the contract of the contract of the contract of the contract of the c 1 row selected.

# <span id="page-34-0"></span>**2.3.3 Timestamp-Based Scheme**

### **2.3.3.1 Syntax**

CREATE REPLICATION replication\_name WITH 'remote host ip', remote host port no FROM user\_name.table\_name TO user\_name.table\_name. FROM user\_name.table\_name TO user\_name.table\_name, …

FROM user\_name.table\_name TO user\_name.table\_name;

#### **2.3.3.2 Description**

The Timestamp-Based Scheme is provided to ensure that both servers have the same data in an Active-Active replication environment.

The following restrictions apply when using the Timestamp-Based Scheme:

- Every table must contain a TIMESTAMP column.
- The REPLICATION\_TIMESTAMP\_RESOLUTION property must be set to 1.

Because Altibase supports the Timestamp-Based Scheme on the basis of tables, even if a replication target table has a TIMESTAMP column, if the value of the REPLICA-TION\_TIMESTAMP\_RESOLUTION property for that table has been set to 0, a conventional conflict resolution scheme will be used.

Supposing for example that a user wishes to replicate a table called "foo" and another called "bar" between two servers, if the REPLICATION\_TIMESTAMP\_RESOLUTION property is set to 1 for the "foo" table, the Timestamp-Based Scheme will be used for that table, whereas a conventional conflict resolution scheme will be used for the "bar" table.

CREATE TABLE foo(a DOUBLE PRIMARY KEY, b TIMESTAMP); CREATE TABLE bar(a DOUBLE PRIMARY KEY, b CHAR(3)); CREATE REPLICATION rep WITH '127.0.0.1', 20300 FROM sys.foo TO sys.foo, FROM sys.bar TO sys.bar;

#### **2.3.3.3 Timestamp-based Replication Processing Method**

Altibase supports the Timestamp-Based Scheme only for INSERT and UPDATE operations.

- **INSERT**
- 1. If data to be inserted have the same key as existing data, the timestamp value of the After-Image of the data is compared with that of the existing data.
- 2. If the TIMESTAMP value of the After-Image of the data is equal to or greater (i.e. more recent) than that of the existing data, the existing data are deleted, and new data, having the

value of the After-Image of the data, are added.

- UPDATE
- 1. The TIMESTAMP value of the After-Image of the data is compared with that of the data to be updated.
- 2. If the TIMESTAMP value of the After-Image of the data is equal to or greater (more recent) than that of the existing data, the data are updated with the After-Image of the data.
- 3. When UPDATE is performed, the TIMESTAMP value in the After-Image of the data is kept. In other words, independent system time values are not used.

#### **2.3.3.4 Restrictions**

- 1. When a TIMESTAMP column is added to a table, 8 additional bytes of storage space are needed per record.
- 2. If the time is set differently on the two servers to be replicated, database inconsistencies can result.
# **2.4 Related Performance Views**

The following performance views are used to monitor the progress of replication:

- V\$REPEXEC
- V\$REPGAP
- V\$REPGAP\_PARALLEL
- V\$REPLOGBUFFER
- V\$REPOFFLINE STATUS
- V\$REPRECEIVER
- V\$REPRECEIVER\_COLUMN
- V\$REPRECEIVER\_PARALLEL
- V\$REPRECEIVER\_STATISTICS
- V\$REPRECEIVER\_TRANSTBL
- V\$REPRECEIVER\_TRANSTBL\_PARALLEL
- V\$REPRECOVERY
- V\$REPSENDER
- V\$REPSENDER PARALLEL
- V\$REPSENDER\_STATISTICS
- V\$REPSENDER\_TRANSTBL
- V\$REPSENDER\_TRANSTBL\_PARALLEL
- V\$REPSYNC

For detailed information on each performance view, please refer to the Altibase Administrator's Manual.

# **2.5 EAGER Replication Failback**

### **2.5.1 Incremental Sync**

Incremental Sync is a data synchronization operation for removing inconsistencies caused by replication node failures of EAGER mode. Targets of this operation are records with any possibility of committed on only one node. Incremental Sync analyzes data that can be different from the other node, requests and synchronizes those missing transaction logs.

This operation is controlled by REPLICATION\_FAILBACK\_INCREMENTAL\_SYNC property, and it is activated by default. The values of this property must be same between replication nodes.

Internally, there are two roles, a master and a slave, for this operation. The node with longer service time is regarded as a master, and the other is regarded as a slave. The decision of a master and a slave is determined by comparing REMOTE\_FAULT\_DETECT\_TIME column value of SYSTEM .SYS\_REPLICATIONS\_table after replication failure is recovered. Those time values used for determining the master and slave use operating system time. Thus, it is essential to synchronize time between replication nodes. It is recommended to use network time server to synchronize time between replication nodes.

After replication failure is resolved, the slave server analyzes transaction logs and records, requests data that has not been applied to itself from the master, and synchronizes data. The job of the master is sending data that the slave requested.

Please note that if the replication status of any replication nodes is stopped, then system hang can occur during Incremental Sync operation.

#### **2.5.2 After Incremental Sync**

After resolving data consistencies of active transactions right before replication failures, replication gaps must be eliminated. If the Incremental Sync operation is turned off by setting 0 value to REPLICATION\_FAILBACK\_INCREMENTAL\_SYNC property, the server will skip Incremental Sync operation and start eliminating replication gap.

The transaction logs for replication objects tend to pile up as the duration of replication failure gets longer. During failback, all transaction logs are applied in LAZY mode replication for performance. Once the replication gap is removed, the replication mode will be returned to EAGER mode.

REPLICATION\_FAILBACK\_MAX\_TIME property can be used to limit replication failback time. This property only applies during server startup, where restoring service is more important than

synchronizing data. If the duration of replication failback exceeds this property value, then the server will stop the replication failback operation and continue startup operations.

# **2.6 EAGER Replication Parallel Execution**

EAGER replication mode commits data when all replication nodes are ready to commit. EAGER replication parallel execution allows multiple replication senders that will improve performance of replication because multiple transaction logs can be sent at the same time. The number of replication senders is specified by the REPLICATION\_EAGER\_PARALLEL\_FACTOR property.

Setting a large value for this property often improves replication performance. However, please avoid using it where many concurrent transactions update the same records. It should be used carefully because of following reason.

Each replication sender sent log files of a transaction in order. However, the order of transactions are not preserved from one replication node to the other replication node if there are many replication senders. For example, there are transaction A and B in Active-Standby environment. The order of processed transactions on the active node is A and B, but it can be sent to the standby node as B and A order. This is a problem when the result of processing transactions A and B in the active node is different from the result of processing transactions B and A in standby node. When this happens, EAGER replication returns commit failure. If this happens often, the replication performance will be degraded.

# **2.7 Parallel Replication**

Parellel replication indicates using multiple sending and receiving threads when executing the replication. Altibase supports the following parallel replication based upon the repication mode.

- Lazy mode: This is one of the additonal features which allows receiver parallel replication.
- Eager mode: This allows sending parallel replication by controlling properties.

In the eager mode, the parallel replication is used by contorling REPLICA-TION\_EAGER\_PARALLEL\_FACTOR property in order to manage multiple sending threads.

In case of replication in the eager mode, it is available to replicate a transaction unit since commit execution is possible if nodes in both sides are ready. Altibase materializes the parallel replication with multiple replication sender threads so that each thread can process one transaction. Also, this type of parellel replication offers much enhanced replication performance with rapid speed that that of the conventional synchronous replication.

The parellel replication method in lazy mode is described in the [Extra Features](#page-60-0) section.

# **2.7.1 Note**

If using the parellel replication, there might be an impossible situation to commit due to reversred transaction sequence in the process of replicating. Thus, the application program should impliment logic in order to overtly execute a rollback if a commit failure is returned when using the parallel replication.

# **2.8 Performance View related to Replication**

The following performance views are provided to monitor replication progress. For more information on performance views, see the General Reference.

- V\$REPEXEC
- V\$REPGAP
- V\$REPGAP\_PARALLEL
- V\$REPLOGBUFFER
- V\$REPOFFLINE\_STATUS
- V\$REPRECEIVER
- V\$REPRECEIVER\_COLUMN
- V\$REPRECEIVER\_PARALLEL
- V\$REPRECEIVER\_STATISTICS
- V\$REPRECEIVER\_TRANSTBL
- V\$REPRECEIVER TRANSTBL PARALLEL
- V\$REPRECOVERY
- V\$REPSENDER
- V\$REPSENDER\_PARALLEL
- V\$REPSENDER\_STATISTICS
- V\$REPSENDER\_TRANSTBL
- V\$REPSENDER\_TRANSTBL\_PARALLEL
- V\$REPSYNC

# **3. Deploying Replication**

This chapter contains the following sections:

- [Considerations](#page-43-0)
- [CREATE REPLICATION](#page-47-0)
- [Starting, Stopping and Modifying Replication using "ALTER REPLICATION"](#page-50-0)
- [DROP REPLICATION](#page-55-0)
- [Executing DDL Statements on Replication Target Tables](#page-56-0)
- [Extra Features](#page-60-0)
- [Replication in a Multiple IP Network Environment](#page-67-0)
- [Properties](#page-73-0)

# <span id="page-43-0"></span>**3.1 Considerations**

A number of conditions apply when establishing replication. If these conditions are not satisfied, replication will not be possible.

# **3.1.1 Prerequisites**

- 1. If a conflict occurs during an INSERT, UPDATE, or DELETE operation, the operation is skipped, and a message is written to an error file.
- 2. If an error occurs during replication, partial rollback is performed. For example, if a duplicate row is found while inserting rows into a table, only the insertion of the duplicate row is cancelled, while the remainder of the task is completed as usual.
- 3. Replication is much slower than the main data provision service.

# **3.1.2 Data Requirements**

- 1. A table to be replicated must have a primary key.
- 2. The primary key must not have been modified.
- 3. The tables on the local and remote servers must have column types, primary keys, and NOT NULL constraints.

# **3.1.3 Connection Requirements**

- 1. The maximum number of replication connections possible from one Altibase database is determined by the REPLICATION\_MAX\_COUNT property.
- 2. The database character sets and the national character sets must be the same on both servers in order for replication to be possible. Which character set is currently in use can be checked by viewing the values of NLS\_CHARACTERSET and NLS\_NCHAR\_CHARACTERSET in the V\$NLS\_PARAMETERS performance view.

# **3.1.4 Replication Target Column Constraints**

- 1. When an INSERT transaction is replicated, columns that are not replication targets will be filled with NULL values.
- 2. When replication target columns and columns that are not replication targets contain unique

indexes, the replication object will be successfully created, but cannot be started.

In order to replicate tables that have CHECK constraints, the following conditions must be met:

- The name and condition character set of CHECK constraints on both servers must be the same.
- If a CHECK constraint is composed of a replication target column and a replication non-target column, the replication object will be successfully created, but will fail to start.

In order to replicate tables with function-based indexes, the following conditions must be met:

- The names and string expressions of function-based indexes on both servers must be the same.
- The same function-based indexes must exist on both servers. If the functions differ, they will collide and data consistency cannot be guaranteed.
- If index keys of function-based indexes are composed with columns to and not to be replicated, replication creation succeeds, but replication startup fails.

#### **3.1.5 Replication Constraints in EAGER Mode**

The following constraints apply to replication in EAGER mode.

- 1. To ensure data consistency, replication in EAGER mode is not recommended for more than three nodes.
- 2. Data is not synchronized unless replication is performed in EAGER mode on both the remote and local servers.
- 3. If a network failure occurs while replication is being performed in EAGER mode (and even if the server manages to service properly), data consistency cannot be guaranteed. This is because when a network failure occurs, each node interprets the failure as an error on the other node, and both nodes update data.
- 4. A table can only be replicated as a single corresponding table when replication is performed in EAGER mode. If a table is replicated into two or more tables in EAGER mode, data will be inconsistent and incremental synchronization will fail.
- 5. Servers on which replication is being performed must have their time synchronized. If an error occurs and the time has not been synchronized, replication can be defective due to the time difference at error detection.
- 6. Data can be lost if the server abnormally terminates before a committed XLog is applied on

disk in EAGER mode. To prevent data loss, specify the recovery option or adjust the values for commit-related properties (COMMIT\_WRITE\_WAIT\_MODE, REPLICA-TION\_COMMIT\_WRITE\_WAIT\_MODE, and REPLICATION\_SYNC\_LOG).

# **3.1.6 Partitioned Table Constraints**

The following conditions must be met in order to successfully replicate partitioned tables.

- 1. The partitioning method must be the same on both the remote server and the local server.
- 2. For range or list partitions, the partitioning conditions must be the same. If only some partitions are to be replicated, the constraints on only those partitions need to be the same. The same applies to default partitions.
- 3. For hash partitions, the number of partitions must be the same.

## **3.1.7 Restrictions on Using Replication for Data Recovery**

In order to use replication to perform data recovery, the following restrictions apply:

- 1. If both the local server and the remote server shut down abnormally, recovery using replication will not be possible.
- 2. Conflicting data cannot be recovered.
- 3. A single table cannot be recovered using two or more replication objects.
- 4. If transactions that have not been transferred are lost, the data cannot be recovered.

# **3.1.8 Additional Considerations when Using Replication for Data Recovery**

- 1. If different update operations are performed on the same record on two replicated systems in an Active-Active replication environment, data may be mismatched between the systems.
- 2. If a network error occurs or replication is stopped according to the setting of the REPLICA-TION\_RECOVERY\_MAX\_TIME property by the user, data might not be recovered.

#### **3.1.9 Allowable DDL Statements**

Normally, DDL statements cannot be executed on replication target tables. However, the following DDL statements can be executed on replication target tables.

• ALTER INDEX SET PERSISTENT = ON/OFF

- ALTER INDEX REBUILD PARTITION
- GRANT OBJECT
- REVOKE OBJECT
- CREATE TRIGGER
- DROP TRIGGER

#### **3.1.9.1 Restrictions**

When DDL statements that are allowed for use with replication are executed on tables, those tables are locked. If the Sender thread transfers a replication log at this time, the Receiver thread won't be able to properly implement the log's changes.

# <span id="page-47-0"></span>**3.2 CREATE REPLICATION**

Before starting replication, corresponding replication objects must first be created on two servers.

# **3.2.1 Syntax**

```
CREATE [LAZY|EAGER] REPLICATION replication_name
 [FOR ANALYSIS | FOR PROPAGABLE LOGGING | FOR PROPAGATION]
[AS MASTER|AS SLAVE]
[OPTIONS option_name [option_name ... ]] 
WITH {'remote_host_ip', remote_host_port_no} 
...
FROM user_name.table_name [PARTITION partition_name] TO user_name.table_name [PARTITION
```
*partition\_name*] [,FROM *user\_name.table\_name* [PARTITION *partition\_name*] TO *user\_name.table\_name* [PARTITION *partition\_name*]] ...;

# **3.2.2 Prerequisites**

Only the SYS user can execute replication-related statements.

# **3.2.3 Description**

Before replication can be performed, a so-called "replication pair", comprising of a pair of replication objects between which a connection is established, must be set up.

Replication is conducted on a table-by-table or a partition-by-partition basis. Tables or partitions are matched one-to-one.

When creating a replication object, one of the LAZY and EAGER modes can be selected as the default mode. If the replication mode is not specified for a session, this default mode will be used. If no default mode is specified, replication will be performed in LAZY mode.

replication\_name

This specifies the name of the replication object to be created. The same name must be used on both the local server and the remote server.

**FOR ANALYSIS** 

This creates the Xlog Sender. For futher information about properties, please refer to the Log Analyzer User's Manaul.

• FOR PROPAGABLE LOGGING | FOR PROPAGATION

Replication recevier writes the logs received with FOR PROPAGABLE LOGGING.

FOR PROPAGATION is used to send propagable logs to other target server.

This function cannot be used with recovery option.

• AS MASTER or AS SLAVE

This specifies whether the server is the Master or the Slave. If not specified, the value specified using the REPLICATION\_INSERT\_REPLACE or REPLICATION\_UPDATE\_REPLACE property will be used. When attempting to perform handshaking, the following combinations of values will be successful: 0 with 0, 1 with 2, and 2 with 1. Other combinations will fail. (0 = not set; 1 = Master;  $2 =$ Slave)

• remote\_host\_ip

This is the IP address of the remote server.

• remote\_host\_port\_no

This is the port number at which the remote server Receiver thread listens. More specifically, this is the port number specified in REPLICATION\_PORT\_NO in the altibase.properties file on the remote server.

user name

This is the name of the owner of the table to be replicated.

table name

This is the name of the table to be replicated.

• partition\_name

This is the name of the partition to be replicated.

option name

This is the name of the additional functions pertaining to the replication object. For further information, please refer to [Extra Features.](#page-60-0)

# **3.2.4 Error Codes**

Please refer to the Altibase Error Message Reference.

### **3.2.5 Example**

Suppose that the IP address and port number of the local server are 192.168.1.60 and 25524, and that the IP address and port number of the remote server are 192.168.1.12 and 35524. To replicate a table called *employees* and one called *departments* between the two servers, the required replication definition would be as follows:

• Local server (IP: 192.168.1.60)

iSQL> CREATE REPLICATION rep1 WITH '192.168.1.12', 35524 FROM sys.employees TO sys.employees, FROM sys.departments TO sys.departments; Create success.

• Remote server (IP: 192.168.1.12)

iSQL> CREATE REPLICATION rep1 WITH '192.168.1.60', 25524 FROM sys.employees TO sys.employees, FROM sys.departments TO sys.departments; Create success.

# <span id="page-50-0"></span>**3.3 Starting, Stopping and Modifying Replication using "ALTER REPLICATION"**

#### **3.3.1 Syntax**

ALTER REPLICATION *replication\_name* SYNC [PARALLEL *parallel\_factor*] [TABLE user\_name.table\_name [PARTITION *partition\_name*], … , user\_name.table\_name [PARTITION *partition\_name*]]; ALTER REPLICATION *replication\_name* SYNC ONLY [PARALLEL *parallel\_factor*] [TABLE user\_name.table\_name [PARTITION *partition\_name*], … , user\_name.table\_name [PARTITION *partition\_name*]]; ALTER REPLICATION *replication\_name* START [RETRY]; ALTER REPLICATION *replication\_name* QUICKSTART [RETRY]; ALTER REPLICATION *replication\_name* STOP; ALTER REPLICATION *replication\_name* RESET; ALTER REPLICATION *replication\_name* DROP TABLE FROM user\_name.table\_name [PARTITION *partition\_name*] TO user\_name.table\_name [PARTITION *partition\_name*]; ALTER REPLICATION *replication\_name* ADD TABLE FROM user\_name.table\_name [PARTITION *partition\_name*] TO user\_name.table\_name [PARTITION *partition\_name*] ALTER REPLICATION *replication\_name* FLUSH [ALL] [WAIT *timeout\_sec*];

# **3.3.2 Prerequisites**

Only the SYS user can execute replication-related statements.

# **3.3.3 Description**

**SYNC** 

After all of the records in the table to be replicated have been transmitted from the local server to the remote server, replication starts from the current position in the log. In order to prevent another transaction from changing data in the table on which synchronization is to be performed right at the time of determination of the log from which replication will start after synchronization, the Replication Sender Thread obtains an S Lock on the table on which synchronization is to be performed for a short time before synchronization. Therefore, if a synchronization attempt is made while another transaction is updating data in the table to be synchronized, the Replication Sender Thread will wait for the amount of time specified in the REPLICATION\_SYNC\_LOCK\_TIMEOUT property, and will then start replication at the time at which the change transaction ends. If the change transaction is not completed within the amount of time specified in the REPLICATION\_SYNC\_LOCK\_TIMEOUT property, synchronization will fail. If, during synchronization, records on the local server are found to have the

same primary key values as records on the remote server, any conflicts are eliminated according to the rules for conflict resolution.

• TABLE

This specifies the table that is the target for SYNC replication.

**PARTITION** 

This specifies the partition that is the target for SYNC replication.

• PARALLEL

Parallel\_factor may be omitted, in which case a value of 1 is used by default. The maximum possible value of *parallel\_factor* is the number of CPUs  $*$  2. If it is set higher than this number, the maximum number of threads that can be created is still equal to the number of CPUs \* 2. If it is set to 0 or a negative number, an error message results.

**SYNC ONLY** 

All records in replication target tables are sent from the local server to the remote server. (In this case the Sender thread is not created.) If the same records exist on both the local server and the remote server, sources of conflict are eliminated according to the rules for conflict resolution.

Because only a single thread is responsible for handling SYNC or SYNC ONLY on disk tables, when some of the tables on which SYNC replication is to be performed are disk tables, setting *parallel factor* higher than the number of disk tables confers a performance advantage.

**START** 

Replication will start from the time point of the most recent replication.

**QUICKSTART** 

Replication will start from the current position in the log.

START/QUICKSTART RETRY

When starting or quickstarting replication with the RETRY option, even if handshaking fails, a Sender Thread is created on the local server. Afterwards, once handshaking between the local server and the remote server is successful, replication starts.

iSQL shows a success message even if the first handshake attempt fails. Therefore, the user must check the result of execution of this command by checking the trace logs or the V\$REPSENDER performance view.

When starting replication without the RETRY option, if the first handshake attempt fails, an error is raised and execution is stopped.

• STOP

This stops replication. If a SYNC task is stopped, the transmission of all data to be replicated

to the remote server cannot be guaranteed. If a SYNC replication that is underway is stopped, in order to perform SYNC again, all records must be deleted from all replication target tables, and then the SYNC is performed again.

• RESET

This command resets replication information (such as the restart SN). It can only be executed while replication is stopped, and can be used instead of executing DROP REPLICA-TION followed by CREATE REPLICATION.

• DROP TABLE

This command excludes a table or a partition from a replication object. It can only be executed while replication is stopped. Because regular DDL statements cannot be executed on replication target tables, after a table is excluded from a replication object, DDL statements can be executed on the table or a partition.

• ADD TABLE

This command adds a table or a partition to a replication object. It can only be executed while replication is stopped.

**FLUSH** 

The current session waits for the number of seconds specified by *timeout\_sec* so that the replication Sender thread can send logs up to the log at the time at which the FLUSH statement is executed to the other server. If used together with the ALL keyword, the current session waits until the most recent log, rather than the log at the time at which the FLUSH statement is executed, is sent to the other server.

# **3.3.4 Error Codes**

Please refer to the Error Message Reference.

# **3.3.5 Example**

Assuming that the name of a replication is  $rep1$ , replication can be started in one of the following three ways:

- Replication is started after the data on the local server are transferred to the remote server. iSQL> ALTER REPLICATION rep1 SYNC; Alter success.
- Replication is started from the time point at which the replication  $\epsilon_{p1}$  was most recently executed.

iSQL> ALTER REPLICATION rep1 START; Alter success.

• Replication is started from the current time point.

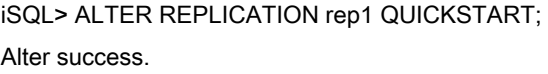

Use the following commands to check the status of replication after it has started.

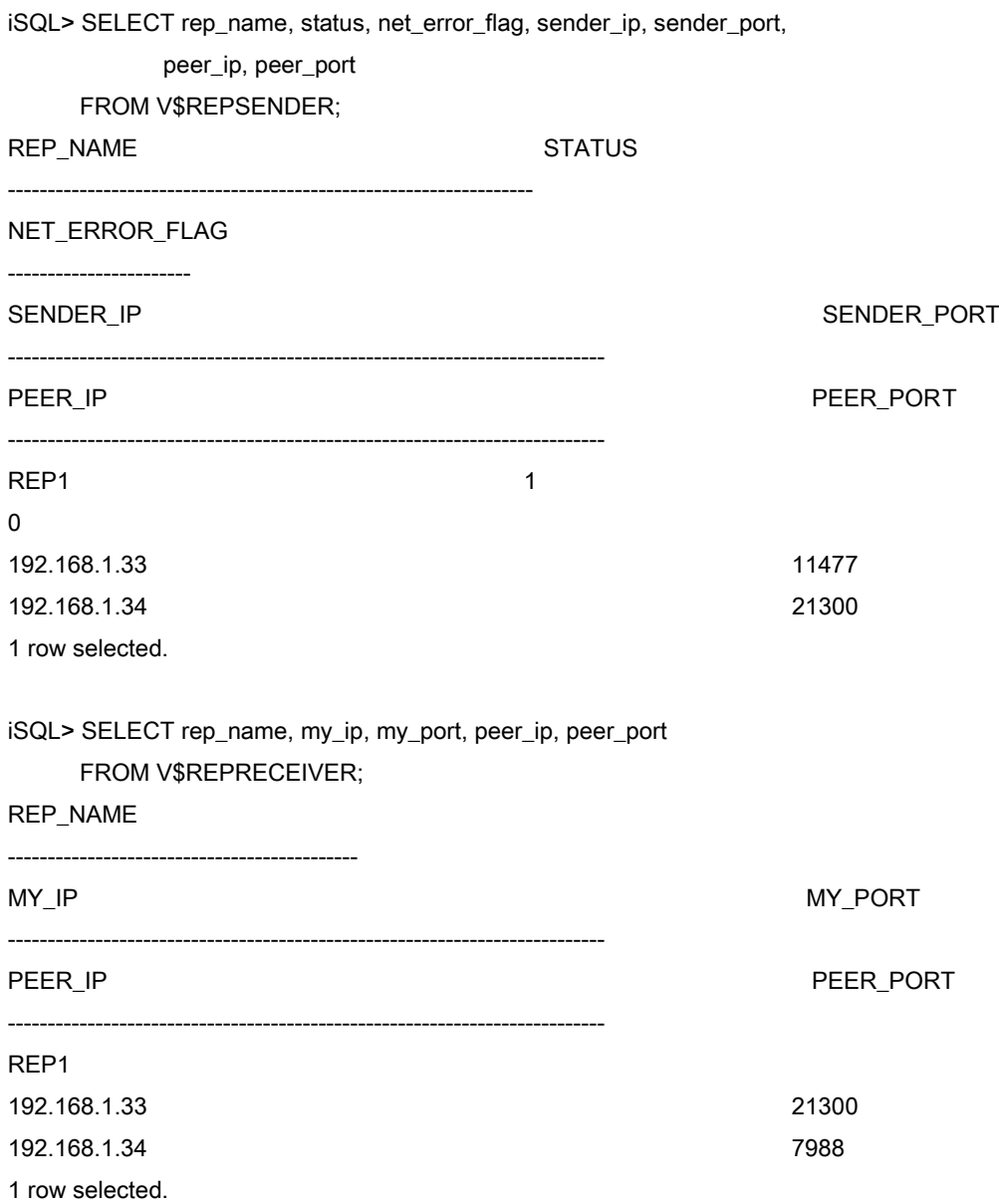

• Assuming that the name of a replication is  $rep1$ , use the following command to stop replication.

iSQL> ALTER REPLICATION rep1 STOP; Alter success.

• Assuming that the name of a replication is  $rep1$ , use the following commands to drop a table

from a replication object.

iSQL> ALTER REPLICATION rep1 STOP; Alter success.

iSQL> ALTER REPLICATION rep1 DROP TABLE FROM sys.employees TO sys.employees; Alter success.

Assuming that the name of a replication is  $rep1$ , use the following commands to add a table to a replication object.

iSQL> ALTER REPLICATION rep1 STOP; Alter success.

iSQL> ALTER REPLICATION rep1 ADD TABLE FROM sys.employees TO sys.employees; Alter success.

• If it is desired to check the cumulative time that each Sender replication object has spent waiting for WAIT\_NEW\_LOG events, execute the following query. This example assumes that the TIMER\_THREAD\_RESOLUTION property has been set to 1000000 microseconds.

select rep\_name, avg(WAIT\_NEW\_LOG)/1000000 from x\$repsender\_statistics where wait new  $log > 0$ group by rep\_name order by rep\_name;

If it is desired to check the cumulative time that each Receiver replication object has spent waiting for INSERT\_ROW events, execute the following query. This example assumes that the TIMER\_THREAD\_RESOLUTION property has been set to 1000000 microseconds.

select rep\_name, avg(INSERT\_ROW)/1000000 from x\$repreceiver\_statistics where recv\_xlog > 0 group by rep\_name order by rep\_name;

# <span id="page-55-0"></span>**3.4 DROP REPLICATION**

## **3.4.1 Syntax**

DROP REPLICATION *replication\_name*;

## **3.4.2 Prerequisites**

Only the SYS user can execute replication-related statements.

#### **3.4.3 Description**

This command is used to remove a replication object.

However, once a replication has been dropped, it cannot be executed using ALTER REPLICA-TION START. Additionally, in order to drop a replication object, it is first necessary to stop it using ALTER REPLICATION STOP.

#### **3.4.4 Error Codes**

Please refer to the Error Message Reference.

#### **3.4.5 Example**

In the following example, a replication object named  $\text{rep1}$  is removed.

iSQL> ALTER REPLICATION rep1 STOP; Alter success.

iSQL> DROP REPLICATION rep1; Drop success.

If an attempt is made to remove a replication object without first stopping it, the following error message appears.

iSQL> DROP REPLICATION rep1; [ERR-610FE : Replication has already started.]

# <span id="page-56-0"></span>**3.5 Executing DDL Statements on Replication Target Tables**

## **3.5.1 Syntax**

The following DDL statements that Altibase supports for use on replication target tables are as follows:

ALTER TABLE *table\_name* ADD COLUMN;

ALTER TABLE *table\_name* DROP COLUMN;

ALTER TABLE *table\_name* ALTER COLUMN *column\_name* SET DEFAULT;

ALTER TABLE *table\_name* ALTER COLUMN *column\_name* DROP DEFAULT;

ALTER TABLE *table\_name* ALTER TABLESPACE;

ALTER TABLE *table\_name* ALTER PARTITION;

ALTER TABLE *table\_name* TRUNCATE PARTITION;

ALTER TABLE *table\_name* SPLIT PARTITION *partition\_name*(condition) INTO ( PARTITION *partition\_name,* PARTITION *partition\_name*);

ALTER TABLE *table\_name* MERGE PARTITIONS *partition\_name, partition\_name* INTO PARTITION *partition\_name*;

ALTER TABLE *table\_name* DROP PARTITION *partiton\_name;*

TRUNCATE TABLE;

CREATE INDEX;

DROP INDEX;

#### **3.5.2 Description**

Altibase supports the execution of DDL statements on replication target tables. However, the following property settings must first be made.

- The REPLICATION\_DDL\_ENABLE property must be set to 1.
- The replication session property, set using the ALTER SESSION SET REPLICATION statement, must be set to some value other than NONE.
- The target table should be locked by the LOCK TABLE...UNTIL NEXT DDL statement in order to execute SPLIT PARTITION, MERGE PARTITION, and DROP PARTITION on a

replication target table. Moreover, the data should be checked to identify since there would be a replication gap between the local and remote server.

If the SPLIT, MERGE, or DROP is executed on a replication target partition, the identical replication partition is automatically removed or added to the local or remote server.

## **3.5.3 Restrictions**

DDL statements cannot be executed on tables for which the replication recovery option has been specified. To execute DDL statements in such a case, drop the tables from the replication object and execute the DDL statements. Futhermore, DDL statements cannot be executed while replication is running in EAGER mode. To execute DDL statements in such a case, stop replication, execute the DDL statements, and start replication again.

The restrictions that govern the use of particular DDL statements are as follows:

- ALTER TABLE table name ADD COLUMN
- A column having a NOT NULL constraint or a CHECK constraint cannot be added.
- A unique index cannot be added.
- A foreign key cannot be added.
- A compressed column cannot be added.
- ALTER TABLE table name DROP COLUMN
- A column having a NOT NULL constraint or a CHECK constraint cannot be dropped.
- A unique index cannot be dropped.
- The primary key cannot be dropped.
- A compressed column cannot be dropped.
- ALTER TABLE table\_name [SPLIT | MERGE | DROP] PARTITION ...
- Replication cannot be executed during the operation.
- LOCK TABLE is executed on a target table.
- The replication target should identify the replication gap between the local and remote server. In order to relieve the replication gap, the FLUSH ALL option of replication should be executed before executing a DDL statement.
- MERGE target partition should exists in all the replication target objects. There should be more than two partitions or tables in the replication object in order for DROP PARTITION to be executed.
- TRUNCATE TABLE
- This is supported only for tables without compressed columns.
- CREATE INDEX
- This is supported only for indexes that are not unique.
- DROP INDEX
- This is supported only for indexes that are not unique.

#### **3.5.4 Example**

Supposing that the name of a replication target table is  $t_1$ , DDL statements can be executed on the replication target table as follows.

Execution of the TRUNCATE TABLE statement.

```
(SYS User)
iSQL> ALTER SYSTEM SET REPLICATION_DDL_ENABLE = 1;
Alter success.
(Table Owner)
iSQL> ALTER SESSION SET REPLICATION = DEFAULT;
Alter success.
iSQL> TRUNCATE TABLE t1;
Truncate success.
(SYS User)
iSQL> ALTER SYSTEM SET REPLICATION_DDL_ENABLE = 0;
Alter success.
```
(SPLIT TABLE) Create a table T1 by splitting partition P3 and P4 in partition P2.

iSQL> LOCK TABLE T1 UNTIL NEXT DDL; iSQL> ALTER REPLICATION REP1 FLUSH ALL; iSQL> ALTER REPLICATION REP1 STOP; iSQL> ALTER TABLE T1 SPLIT PARTITION P2 INTO (PARTITION P3, PARTITION P4 );

(MERGE TABLE) Create a table T1 by merging partition 2 and 3 in partition P2 and P3.

iSQL> LOCK TABLE T1 UNTIL NEXT DDL; iSQL> ALTER REPLICATION REP1 FLUSH ALL; iSQL> ALTER REPLICATION REP1 STOP; iSQL> ALTER TABLE T1 MERGE PARTITIONS P2, P3 INTO PARTITION P23;

(DROP TABLE). Drop the partition P1.

iSQL> LOCK TABLE T1 UNTIL NEXT DDL; iSQL> ALTER REPLICATION REP1 FLUSH ALL; iSQL> ALTER REPLICATION REP1 STOP;

#### iSQL> ALTER TABLE T1 DROP PARTITIONS P1;

# <span id="page-60-0"></span>**3.6 Extra Features**

Altibase provides the following extra replication features:

- **[Recovery Option](#page-60-1)**
- **[Offline Option](#page-61-0)**
- [Replication Gapless Option](#page-63-0)
- [Parallel Receiver Applier](#page-64-0) Option
- [Replication Transaction Grouping Option](#page-65-0)

The status of replication option can be confirmed by the value of the OPTIONS column in SYS\_REPLICATIONS\_meta table. Refer to the *General Reference* for in-deph information.

## <span id="page-60-1"></span>**3.6.1 Recovery Option**

#### **3.6.1.1 Syntax**

ALTER REPLICATION *replication\_name* SET RECOVERY {ENABLE|DISABLE};

#### **3.6.1.2 Description**

If abnormal server termination occurs during the replication, the user can recover data by using the main transaction which was executed in normally operating server or replicated transactin logs. This feature is highly effieicnt if transaction logs are specified not to be written to disk in COM-MIT\_WRITE\_WAIT\_MODE or REPLICATION\_COMMIT\_WRITE\_WAIT\_MODE property. For example, a committed transaction can be lost if the system is abnormally shut down. However, in that case, the lost data can be consistent by the replication recovery option.

However, the recovery option cannot be changed while the replication is being processed. In case of not using the recovery option, the recovery related materials the system retains are all released.

Refer to the General Reference for in-depth information on properties.

#### **3.6.1.3 Restriction**

The recovery option cannot be used at the same time with the offline option .

#### **3.6.1.4 Example**

Assuming that the name of a replication object is rep1, the replication recovery option is used as follows:

• To enable the replication recovery option:

iSQL> ALTER REPLICATION rep1 SET RECOVERY ENABLE; Alter success.

• To disable the replication recovery option:

iSQL> ALTER REPLICATION rep1 SET RECOVERY DISABLE; Alter success.

#### <span id="page-61-0"></span>**3.6.2 Offline Option**

#### **3.6.2.1 Syntax**

ALTER REPLICATION *replication\_name* SET OFFLINE ENABLE WITH '*log\_dir*'; ALTER REPLICATION *replication\_name* SET OFFLINE DISABLE; ALTER REPLICATION *replication\_name* START WITH OFFLINE;

#### **3.6.2.2 Description**

One of the other extra replication features provided with Altibase is the offline option. In an Active-Passive replication environment, when a server providing service (the "Active" server) develops a fault, the logs cannot be sent to the remote ("Standby") server. The use of offline replication allows the logs that could not be sent to the Standby Server before the fault occurred to be accessed by and implemented in the Standby Server afterwards. If the Standby Server directly accesses the log files on the Active Server by copying the files via FTP or using a shared disk file system, a network file system, etc, the logs that could not be sent can be processed using the OFFLINE option. However, the Standby Server can use the offline option only if the Active Server has performed replication on the Standby Server side.

log dir

This enables the Standby Server to access the log files directly by specifying the log path on the Active Server.

#### **START WITH OFFLINE**

This allows replication to take place using the specified offline path. Offline replication is a one-time operation which is terminated as soon as all the unsent logs are applied. The replication Sender and Receiver threads that were being executed on the Standby Server are automatically terminated when this command is issued. Replication can be restarted once offline replication is terminated.

#### **SET OFFLINE DISABLE**

This disables the offline replication option. This statement can only be executed while replication is stopped.

The below figure is an example of the offline option in use.

![](_page_62_Figure_3.jpeg)

#### **3.6.2.3 Offline Option Restrictions**

- This option can only be used when executing replication in LAZY mode.
- Offline replication is not supported for replication objects which designate compressed tables as replication targets.
- The offline option cannot be used at the same time as the recovery option.
- At the moment that offline replication starts, any replication Receiver thread having the same replication\_name must be in a stopped state. If such a thread is still running, offline replication will terminate.
- If the log file directory on the Active Server cannot be accessed due to a disk error, offline replication will fail.
- The size of the log files on the Active and Standby Servers must be the same. Before the offline option is used, it must be ensured that the size of the log files is the same as the size that was specified at the time that the database was created.
- If the user changes log files arbitrarily (i.e. renames or deletes them, or copies log files from

another system), abnormal shutdown or some other problem may occur.

- The Standby Server should not be restarted before starting offline replication, because the information used to analyze the logs that could not be received will disappear when starting up the Standby Server.
- The attempt to start a replication for which the offline option has been enabled or a replication that was created with the offline option will fail if the information about the SM version, OS, the number of OS bits (i.e. 32 or 64), the size of the log files differs between the two database servers.

#### **3.6.2.4 Example**

Assuming that the name of a replication object is rep1 and that the path of Active Server logs is active\_server/altibase\_home/logs, the offline option is used as follows:

Setting the offline option when creating a replication object:

iSQL> CREATE REPLICATION rep1 OPTIONS OFFLINE 'actiive\_server/altibase\_home/logs' WITH '127.0.0.1',20300 FROM SYS.A TO SYS.B;

Setting the offline option for an existing replication object:

iSQL> ALTER REPLICATION rep1 SET OFFLINE ENABLE WITH 'active\_server/altibase\_home/logs';

- Executing offline replication using the specified path: iSQL> ALTER REPLICATION rep1 START WITH OFFLINE;
- Specifying that the offline option is not to be used: iSQL> ALTER REPLICATION rep1 SET OFFLINE DISABLE;

# <span id="page-63-0"></span>**3.6.3 Replication Gapless Option**

#### **3.6.3.1 Syntax**

CREATE REPLICATION *replication\_name* OPTIONS GAPLESS ...; ALTER REPLICATION *replication\_name* SET GAPLESS [ENABLE|DISABLE};

#### **3.6.3.2 Description**

The replication gapless option dissolves replication gaps. If this option is specified and the sender expects the replication gap to still exist after the amount of time set for the REPLICA-TION\_GAPLESS\_ALLOW\_TIME property, the transaction commit is delayed to buy time for the replication gap to dissolve. The user can set an appropriate value for the REPLICA-TION\_GAPLESS\_MAX\_WAIT\_TIME property to prevent too much time being spent waiting for the replication gap to dissolve before committing the transaction. However, the user should be reminded that delaying transaction commits can degrade service performance.

For further information about properties, please refer to the General Reference.

#### **3.6.3.3 Restrictions**

The replication gapless option can only be specified when replication is being performed in LAZY mode.

#### **3.6.3.4 Example**

Assume that there is a replication object named rep1. Specify the replication gapless option to dissolve the replication gap for rep1.

Specify the replication gapless option.

iSQL> CREATE REPLICATION rep1 OPTION GAPLESS; WITH '192.168.1.12', 35524 FROM sys.employees TO sys.employees, FROM sys.departments TO sys.departments:: CREATE success.

• Enable the gapless option.

iSQL> ALTER REPLICATION rep1 SET GAPLESS ENABLE; Alter success.

# <span id="page-64-0"></span>**3.6.4 Parallel Receiver Applier Option**

#### **3.6.4.1 Syntax**

CREATE REPLICATION *replication\_name* OPTIONS PARALLEL *receiver\_applier\_count...;* ALTER REPLICATION *replication\_name* SET PARALLEL *receiver\_applier\_count;*

#### **3.6.4.2 Description**

The parallel applier creates several appliers that are to apply XLogs to the Storage Manager. The parallel receiver applier option enhances replication performance.

XLogs that the sender sends to the receiver are distributed to the applier in the unit of transactions, so that the XLogs can be applied in parallel. DML statements are executed in parallel and this enhances replication performance.

Parallel execution requires the synchronization of transaction commits among the parallel appliers to ensure data consistency. During this synchronization process, all threads other than the appliers that are committing transactions wait; the user can anticipate more performance enhancement with a shorter synchronization process. Likewise, the user can anticipate performance degradation if the number of concurrently running transactions is smaller than the number of appliers, because appliers can only execute DML statements under concurrently running transactions, and this would incur unnecessary applier management.

The parallel receiver applier option is suitable for replications with long-running transactions. Replications with short-running transactions encounter frequent synchronization processes for transaction commits; specifying this option would naturally degrade performance.

receiver applier count indicates the number of parallel appliers and can take a value between 0~512. If this value is set to 0, there will be no parallel appliers; in this case, receivers will do the appliers' job.

Receivers and appliers use queues to pass XLogs. The REPLICA-

TION\_RECEIVER\_APPLIER\_QUEUE\_SIZE property determines the maximum number of XLogs that can be sent. If no value is entered, the value is set according to the following property.

The buffer\_size property specifies the initial size of the queue. Values range from 0 to 1 TB. If this value is not specified or if the number of parallel applier queues is less than the property REPLI-CATION\_RECEIVER\_APPLIER\_QUEUE\_SIZE value, the number of parallel applier queues is set to the value specified in the property REPLICATION\_RECEIVER\_APPLIER\_QUEUE\_SIZE.

If the unit (K, M, G) is not input, it is recognized in units of Megabytes.

For further information about properties, please refer to the *General Reference*.

#### **3.6.4.3 Restrictions**

• The parallel receiver applier option can only be specified when replication is being performed in LAZY mode.

#### **3.6.4.4 Example**

iSQL> CREATE REPLICATION replication\_name OPTIONS PARALLEL receiver\_applier\_count 100M...; iSQL> ALTER REPLICATION replication\_name SET PARALLEL receiver\_applier\_count 100;

# <span id="page-65-0"></span>**3.6.5 Replication Transaction Grouping Option**

#### **3.6.5.1 Syntax**

CREATE REPLICATION *replication\_name* OPTIONS GROUPING...; ALTER REPLICATION *replication\_name* SET GROUPING [ENABLE|DISABLE];

#### **3.6.5.2 Description**

The replication transaction grouping option accumulates multiple transactions into single groups to reduce the number of transactions to be replayed.

If the replication transaction grouping option has been specified and a replication gap occurs, the Ahead Analyzer which analyzes logs (before the sender does) and creates replication transaction groups, is created. The Ahead Analyzer analyzes as many XLogs as the value set for the REP-LICATION\_GROUPING\_AHEAD\_READ\_NEXT\_LOG\_FILE property and starts with the file of the second largest number to the log file being analyzed by the sender. The REPLICA-TION\_GROUPING\_TRANSACTION\_MAX\_COUNT property determines the maximum number of transactions that can be accumulated into single replication transaction groups.

Replication transactions are accumulated into two types of groups: commited transactions and rolled back transactions. The sender converts groups of committed transactions into a single transaction, whereas the sender does not send the XLogs for rolled-back transactions.

For further information about properties, please refer to the General Reference.

#### **3.6.5.3 Restrictions**

The replication transaction grouping option can only be specified when replication is being performed in LAZY mode.

# <span id="page-67-0"></span>**3.7 Replication in a Multiple IP Network Environment**

Replication is supported in a multiple IP network environment. In other words, it is possible to perform replication between two hosts having two or more physical network connections therebetween.

## **3.7.1 Syntax**

CREATE REPLICATION replication\_name AS {MASTER|SLAVE} WITH 'remotehostip', remoteportno 'remotehostip', remoteportno ... FROM user.localtableA TO user.remotetableA, FROM user.localtableB TO user.remotetableB, … FROM user.localtableC TO user.remotetableC; ALTER REPLICATION replication\_name ADD HOST 'remotehostip', remoteportno; ALTER REPLICATION replication\_name DROP HOST 'remotehostip', remoteportno; ALTER REPLICATION replication\_name SET HOST 'remotehostip', remoteportno;

## **3.7.2 Description**

In order to ensure high system performance and quickly overcome faults, systems can have multiple physical IP addresses assigned to them when a replication object is created. In such an environment, the Sender thread uses the first IP address to access peers and perform replication tasks when replication starts, but if a problem occurs while this task is underway, the Sender thread stops using this connection, connects using another IP address, and tries again.

#### • CREATE REPLICATION

The name of the replication object is first specified, and then in the WITH clause, the IP addresses and reception ports of multiple remote servers are specified, with commas between each IP address and port, and with spaces between address/port pairs defining each host. The owner and name of the target table(s) on the local server are specified in the FROM clause and the owner and name of the corresponding target table(s) on the remote server are specified in the TO clause, with commas between multiple table specifications.

#### • ALTER REPLICATION (ADD HOST)

This adds a host. A host can be added to a replication object after the replication object has been stopped. When ADD HOST is executed, before the Sender thread actually adds the host, the connection must be re-established using the IP address that was previously being used.

• ALTER REPLICATION (DROP HOST)

This drops a host. A host can be dropped from a replication object after the replication object has been stopped. When DROP HOST is executed, the Sender thread attempts to reconnect using the very first IP address.

#### • ALTER REPLICATION (SET HOST)

This means setting a particular host as the current host. The current host can be specified after the replication object has been stopped. After execution, the Sender thread attempts to connect using the currently designated IP address.

#### **3.7.3 Examples**

In the following double-IP network environment, a replication object having a table called employees and one called *departments* as its target objects is created, and then replication in Active-Standby mode is executed on the local server (IP: 192.168.1.51, PORT NO: 30570) and the remote server ('IP: 192.168.1.154, PORT NO: 30570', 'IP: 192.168.2.154, PORT NO: 30570').

• On the remote (standby) server:

iSQL> CREATE REPLICATION rep1 WITH '192.168.1.51',30570 FROM sys.employees TO sys.employees, FROM sys.departments TO sys.departments; Create success. <- The replication object is created on the remote server.

------------------------------------------------------------------------

• On the local (active) server:

iSQL> CREATE REPLICATION rep1 WITH '192.168.1.154',30570 '192.168.2.154',30570 FROM sys.employees TO sys.employees, FROM sys.departments TO sys.departments; Create success.<- The replication object is created on the local server.  $i$ SOL> SELECT \* FROM system sysareplications  $\cdot$  <- The meta table enables the user to view the number of registered hosts, the number of replication target tables, and other related information. REPLICATION\_NAME LAST\_USED\_HOST\_NO HOST\_COUNT ------------------------------------------------------------------------ IS\_STARTED XSN ITEM\_COUNT CONFLICT\_RESOLUTION REPL\_MODE ------------------------------------------------------------------------ ROLE OPTIONS INVALID\_RECOVERY REMOTE\_FAULT\_DETECT\_TIME ----------------------------------------------------------------------- REP1 2 2 2 0  $-1$  2 0 0  $\begin{matrix} 0 & & & & \\ 0 & & & & \\ 0 & & & & 0 \end{matrix}$ 1 row selected. iSQL> SELECT \* FROM system\_.sys\_repl\_hosts\_; <- The meta table enables the user to view the remote server-related information. HOST\_NO REPLICATION\_NAME --------------------------------------------------------- HOST\_IP PORT\_NO

![](_page_69_Picture_141.jpeg)

1 row selected. <- The status of replication is checked after network failure occurs. This verifies reconnection using the second IP and PORT.

![](_page_70_Picture_136.jpeg)

![](_page_71_Picture_154.jpeg)

- The following messages are written to altibase rp.log during execution of the above-mentioned example.
- By enabling the HeartBeat Trace log, it is possible to check whether the HeartBeat Thread was active.

iSQL> ALTER SYSTEM SET RP\_MSGLOG\_FLAG = 7; <- Default value is 6

The following message is written to the log file after a replication object is created. Whether the corresponding host has failed is checked at intervals corresponding to REPLICA-TION\_HBT\_DETECT\_TIME, which in this case has been set to 3 seconds.

```
[2010/10/28 15:49:44] [Thread-1649092928] [Level-1]
[HBT] == Network Fault Detection Proceeding ==
[2010/10/28 15:49:47] [Thread-1649092928] [Level-1]
[HBT] == Network Fault Detection Proceeding ==
[2010/10/28 15:49:50] [Thread-1649092928] [Level-1]
[HBT] == Network Fault Detection Proceeding ==
```
• The following message can be seen when replication starts. Connection to the peer using the first IP and PORT can be verified.

[2010/10/28 15:50:44] [Thread-1649092928] [Level-1] [HBT] == Network Fault Detection Proceeding == [2010/10/28 15:50:44] [Thread-1649092928] [Level-1] [HBT] Host status info.

 [192.168.1.34:21300] Ref=1 Mode=0 mFault=No Fault [2010/10/28 15:50:47] [Thread-1649092928] [Level-1] [HBT] == Network Fault Detection Proceeding == [2010/10/28 15:50:47] [Thread-1649092928] [Level-1] [HBT] Host status info.

 [192.168.1.34:21300] Ref=1 Mode=0 mFault=No Fault [2010/10/28 15:50:50] [Thread-1649092928] [Level-1]
[HBT] == Network Fault Detection Proceeding == [2010/10/28 15:50:50] [Thread-1649092928] [Level-1] [HBT] Host status info.

[192.168.1.34:21300] Ref=1 Mode=0 mFault=No Fault

• If the REPLICATION\_HBT\_DETECT\_HIGHWATER\_MARK, which is one of the Altibase properties, is set to 10 after the network line has been disconnected, the WaterMark value can be confirmed to have been changed from 1 to 10. Thus, the HeartBeat thread would determine that failure has occurred after not having received a response after 10 attempts, and an attempt would be made to connect to the next host using the next IP and port number.

[2010/10/28 16:02:36] [Thread-1638603072] [Level-0] [Sender] getNextLastUsedHostNo: from 192.168.1.34:21300 to 192.168.1.35:21300 ... [2010/10/28 16:04:17] [Thread-1649092928] [Level-1] [HBT] == Network Fault Detection Proceeding == [2010/10/28 16:04:17] [Thread-1649092928] [Level-1] [HBT] Host status info.

[192.168.1.34:21300] Ref=1 Mode=0 mFault=No Fault

• The following message will be output when replication stops:

[2010/10/28 15:58:59] [Thread-1649092928] [Level-1] [HBT] == Network Fault Detection Proceeding == [2010/10/28 15:59:02] [Thread-1649092928] [Level-1] [HBT] == Network Fault Detection Proceeding == [2010/10/28 15:59:05] [Thread-1649092928] [Level-1] [HBT] == Network Fault Detection Proceeding ==

# **3.8 Properties**

To use replication, the Altibase properties file should be modified to suit the purposes of the user. The following properties are described in the Altibase Starting User's Manual.

- REPLICATION\_ACK\_XLOG\_COUNT
- REPLICATION\_BEFORE\_IMAGE\_LOG\_ENABLE
- REPLICATION\_COMMIT\_WRITE\_WAIT\_MODE
- REPLICATION\_CONNECT\_RECEIVE\_TIMEOUT
- REPLICATION\_CONNECT\_TIMEOUT
- REPLICATION\_DDL\_ENABLE
- REPLICATION\_EAGER\_PARALLEL\_FACTOR
- REPLICATION\_EAGER\_RECEIVER\_MAX\_ERROR\_COUNT
- REPLICATION\_FAILBACK\_INCREMENTAL\_SYNC
- REPLICATION\_GAPLESS\_ALLOW\_TIME
- REPLICATION\_GAPLESS\_MAX\_WAIT\_TIME
- REPLICATION\_GROUPING\_TRANSACTION\_MAX\_COUNT
- REPLICATION\_GROUPING\_AHEAD\_READ\_NEXT\_LOG\_FILE
- REPLICATION\_HBT\_DETECT\_HIGHWATER\_MARK
- REPLICATION\_HBT\_DETECT\_TIME
- REPLICATION\_INSERT\_REPLACE
- REPLICATION KEEP ALIVE CNT
- REPLICATION\_LOCK\_TIMEOUT
- REPLICATION\_LOG\_BUFFER\_SIZE
- REPLICATION\_MAX\_COUNT
- REPLICATION\_MAX\_LISTEN
- REPLICATION\_MAX\_LOGFILE
- REPLICATION\_POOL\_ELEMENT\_COUNT
- REPLICATION\_POOL\_ELEMENT\_SIZE
- REPLICATION\_PORT\_NO
- REPLICATION\_PREFETCH\_LOGFILE\_COUNT
- REPLICATION RECEIVE TIMEOUT
- REPLICATION\_RECEIVER\_APPLIER\_ASSIGN\_MODE
- REPLICATION\_RECEIVER\_APPLIER\_QUEUE\_SIZE
- REPLICATION\_RECOVERY\_MAX\_LOGFILE
- REPLICATION\_RECOVERY\_MAX\_TIME
- REPLICATION\_SENDER\_AUTO\_START
- REPLICATION SENDER COMPRESS XLOG
- REPLICATION\_SENDER\_SLEEP\_TIME
- REPLICATION SENDER SLEEP TIMEOUT
- REPLICATION\_SENDER\_START\_AFTER\_GIVING\_UP
- REPLICATION\_SERVER\_FAILBACK\_MAX\_TIME
- REPLICATION SYNC LOCK TIMEOUT
- REPLICATION\_SYNC\_LOG
- REPLICATION SYNC TUPLE COUNT
- REPLICATION\_TIMESTAMP\_RESOLUTION
- REPLICATION\_TRANSACTION\_POOL\_SIZE
- REPLICATION\_UPDATE\_REPLACE

# **4. Fail-Over**

The Fail-Over feature is provided so that a fault that occurs while a database is providing service can be overcome and service can continue to be provided as though no fault had occurred. This chapter explains the Fail-Over feature that is provided with Altibase, and how to use it.

- [Fail-Over Overview](#page-77-0)
- [Using Fail-Over](#page-80-0)
- [JDBC](#page-83-0)
- **[SQL CLI](#page-90-0)**
- [Embedded SQL](#page-98-0)

## <span id="page-77-0"></span>**4.1 Fail-Over Overview**

### **4.1.1 Concept**

"Fail-Over" refers to the ability to overcome a fault that occurs while a database is providing service, so that service can continue to be provided as though no fault had occurred.

The kinds of faults that can occur include the case in which the DBMS server hardware itself develops a fault, the case in which the server's network connection is interrupted, and the case in which a software error causes the DBMS to shut down abnormally. When any of the above kinds of fault occurs, Fail-Over makes it possible to connect to another server, so that service can be provided without interruption, and so that client applications are never aware that a fault has occurred.

There are two kinds of Fail-Over, distinguished from each other according to the time point at which the existence of a fault becomes known:

- CTF (Connection Time Fail-Over)
- STF (Service Time Fail-Over)

CTF refers to the case where the fault is noted at the time of connection to the DBMS, and connection is made to a DBMS on another available node rather than to the DBMS suffering from the fault, so that service can continue to be provided.

In the case of STF, in contrast, because a fault occurs while service is being provided after successful connection to the DBMS, reconnection is made to a DBMS on another available node, and session properties are restored, so that the business logic of the user's application can continue to be used. Therefore, tasks currently being executed on the DBMS in which the fault occurred may need to be executed again.

With this kind of Fail-Over, in order to have confidence in the results of a task, the databases on the DBMS in which the fault occurred and the DBMS that is available to provide service must be guaranteed to be in exactly the same state and to contain exactly the same data.

In order to guarantee that the databases match, Altibase copies the database using Off-Line Replication. In Off-Line Replication, the Standby Server reads the logs from the Active Server so that it can harmonize its database with that on the Active Server.

Because one of the characteristics of replication is that the databases might not be in exactly the same state, we recommend that the Fail-Over Callback function be used to confirm that the databases match.

Fail-Over settings of Altibase include a Fail-Over property, which is set to TRUE to specify that Fail-Over is to be executed. Additionally, the Fail-Over Callback function can be used to check whether the databases match before Fail-Over is executed.

The three kinds of Fail-Over-related tasks that must be executed by the client application are summarized as follows:

- The Fail-Over connection property must be set to TRUE
- The Fail-Over Callback function must be registered
- Additional tasks may be necessary depending on the result of callback

### **4.1.2 Process**

The Fail-Over registration and handling process is as shown in the following figure.

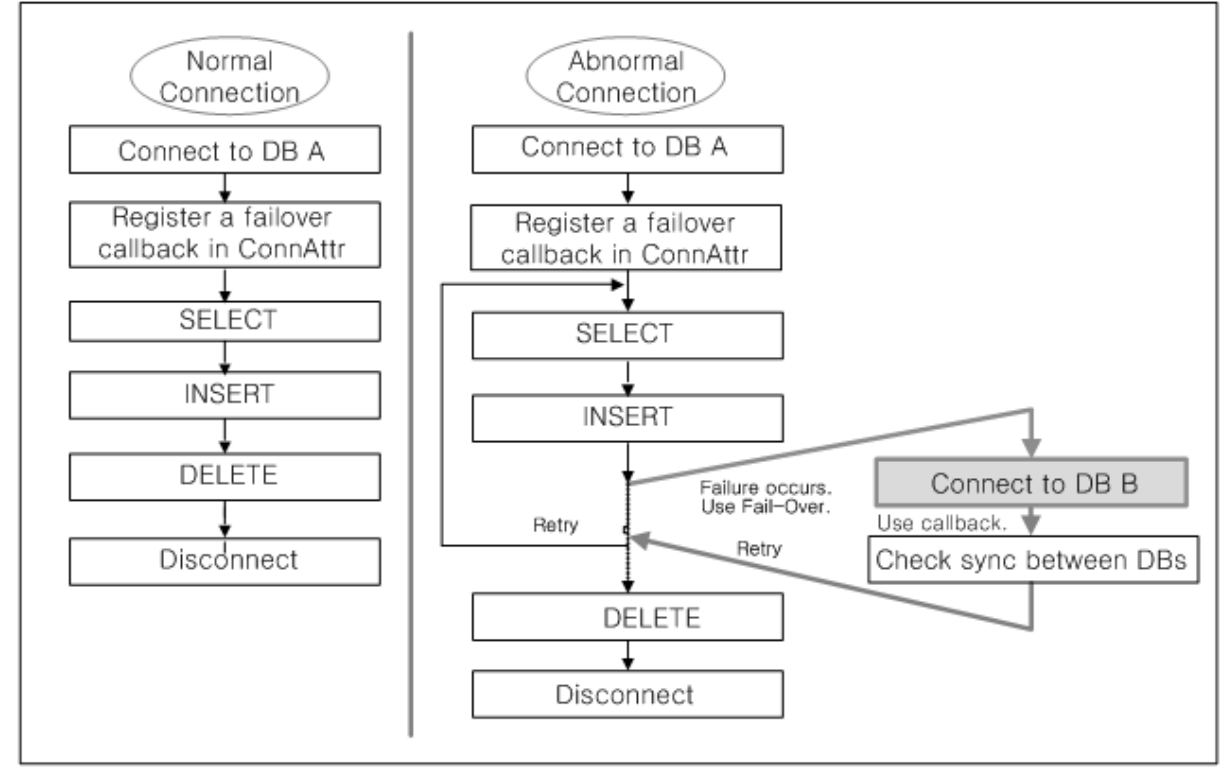

#### **Figure 4-1 Fail-Over Registration and Handling Process**

Fail-Over Callback must be registered by the user, and, once registered, during the Fail-Over process the Altibase User Library (for example, the JDBC and CLI libraries) communicates with client applications, as shown in the picture above.

If Fail-Over Callback is not registered, Fail-Over takes place without communication with the client application, and a trace log of the steps shown above is kept. In a replicated Altibase database environment, the use of callback is strongly recommended, so that Fail-Over Validation can be

#### conducted.

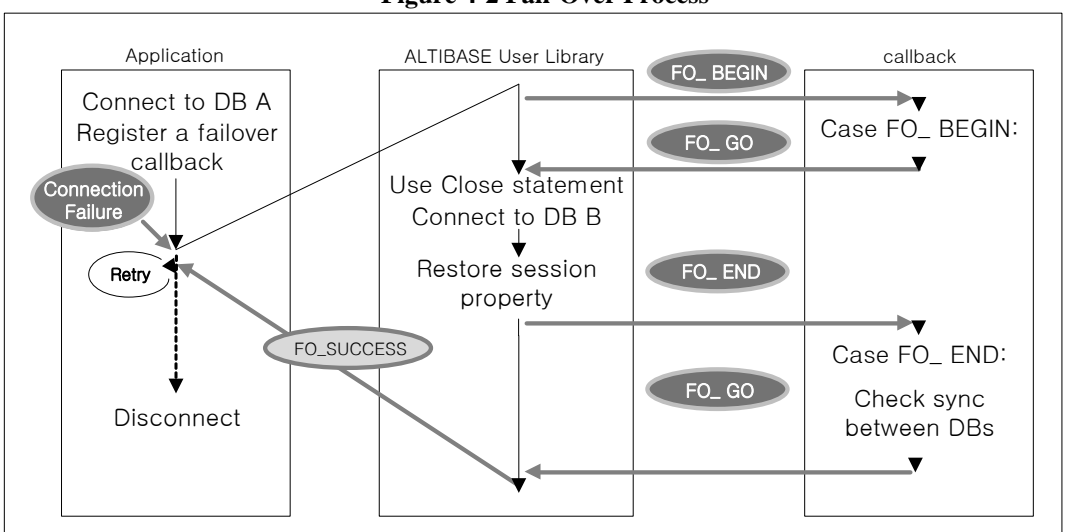

**Figure 4-2 Fail-Over Process**

- 1. After connecting to the database, the user registers Fail-Over Callback in the connection attributes.
- 2. The business logic is conducted in the client application. While the client application is running, if it receives an error message about a fault occurring in the DBMS hardware (including a network error), it calls the Altibase User Library so that Fail-Over can be conducted.
- 3. This client library sends a Fail-Over Start Event (FO\_BEGIN) to the registered Fail-Over Callback. Fail-Over Callback returns information about whether Fail-Over will continue to progress.
- 4. If Fail-Over Callback determines that the Fail-Over process should continue (FO\_GO), executed SQL statements are closed, an available server is located, and the Altibase User Library connects and logs in to that database. Additionally, the properties of the previous session (autocommit mode, optimization settings, XA connection settings, etc.) are restored on the new server.
- 5. When step number 4 is complete, Fail-Over Callback sends an event indicating that the Fail-Over process has been completed successfully (FO\_END).
- 6. Fail-Over Callback executes a query to ensure that the databases match (Fail-Over Validation). In a replicated database environment, it is essential to ensure that the databases match.

# <span id="page-80-0"></span>**4.2 Using Fail-Over**

### **4.2.1 Registering Connection Properties**

Once the Fail-Over connection properties have been registered, when a fault occurs, Altibase detects this and internally conducts the Fail-Over tasks according to the expressly specified connection properties.

The properties can be specified in the following two ways:

- by specifying the Connection String when calling the API's connection function
- by specifying connection properties in the appropriate Altibase settings file (altibase\_cli.ini)

#### **4.2.1.1 Specifying the Connection String in a Client Application**

When the connection function is executed in the client application, the following connection strings can be specified:

• JDBC

Jdbc:Altibase://192.168.3.51:20300/mydb?AlternateServers=(192.168.3.54:20300,192.168.3.53:20300 )&ConnectionRetryCount=3&ConnectionRetryDelay=3&SessionFailOver=on;

#### • ODBC, Embedded SQL

DSN=192.168.3.51;UID=altibase;PWD=altibase;PORT\_NO=20300;AlternateServers=(192.168.3.54:20 300,192.168.3.53:20300);ConnectionRetryCount=3;ConnectionRetryDelay=5;SessionFailOver=on; AlternateServer indicates servers to which connection can be made in the event of a fault, and is expressed in the form (IP Address1:Port1, IP Address2:Port2,...).

ConnectionRetryCount indicates the number of times to repeatedly attempt to connect to an available server in the event of a connection failure.

ConnectionRetryDelay indicates the amount of time to wait between connection attempts in the event of a connection failure.

SessionFailOver indicates whether STF (Service Time Fail-Over) is to be conducted.

#### **4.2.1.2 Specifying the Connection Properties in the Settings File**

The Fail-Over connection settings can be specified in the Data Source portion of the altibase\_cli.ini file, which is located in the \$ALTIBASE\_HOME/conf directory, the \$HOME directory, or the current directory of the relevant client application, and the DataSource name is specified in the Connection String of the connection function.

[MyDataSource1] Server=192.168.3.51 Port=20300 User=altibase Password=altibase DataBase = mydb AlternateServers=(192.168.3.54:20300,192.168.3.53:20300) ConnectionRetryCount=3 ConnectionRetryDelay=5 SessionFailOver = off

The Connection String of the client application's connection function appears as shown below, depending on the connection interface used by the client application.

• JDBC The data source name is specified as part of the Connection URL as follows: Jdbc:Altibase://MyDataSource1//

• ODBC, Embedded SQL

The data source name is specified in the DSN properties as follows:

DSN=MyDataSource

Settings are made in the odbc.ini file in the same way that they are made in the altibase cli.ini file.

### **4.2.2 Checking Whether Fail-Over Succeeded**

Whether CTF (Connection Time Fail-Over) was successful can be quickly and easily determined merely by checking whether it is possible to connect to the database. In contrast, determining whether STF (Service Time Fail-Over) was successful involves checking for exceptions and errors.

For example, when using JDBC, a SQLException is caught, and the SQLException's getSQLState() method is used to check the value of SQLStates.status. If this value is ES\_08FO01, Fail-Over is determined to have been successful.

When using a CLI or ODBC, if the result of SQLPrepare, SQLExecute, SQLFetch or the like is an error, rather than SQL\_SUCCESS, a statement handle is handed over to the SQLGetDiagRec function, and if the native error code that is returned in the 5th argument of this function has a diagnostic record equal to ALTIBASE\_FAILOVER\_SUCCESS, STF (Service Time Fail-Over) can be determined to have succeeded.

When using Embedded SQL, after executing the EXEC SQL command, if sqlca.sqlcode is not SQL\_SUCCESS but ALTIBASE\_FAILOVER\_SUCCESS, this means that STF (Service Time

Fail-Over) was successful.

The actual method of determining whether Fail-Over has succeeded varies according to the type of client application, as will be explained below.

## **4.2.3 Writing Fail-Over Callback Functions**

It is necessary to write a callback function to determine whether databases match when Fail-Over is executed. The method of writing Fail-Over Callback functions varies depending on the type of client application, but the basic structure is the same, and is as follows:

- define data structures related to Fail-Over
- write Fail-Over Callback function bodies for handling Fail-Over-related events
- write code to determine whether Fail-Over was successful

Either Fail-Over events are defined in the data structure definition, or else a defined interface (header file) is included in the data structure definition.

Various tasks must be conducted in response to Fail-Over-related events such as the start or completion of Fail-Over. Code for performing these tasks, including for example the task of checking whether the contents of databases match, is located in the callback function body.

Determining that Fail-Over has succeeded consists of the successful completion of Fail-Over and the successful execution of a Fail-Over callback function, and means that service that was suspended due to a fault can continue to be provided.

The actual method of writing callback functions is described below for various client application environments.

# <span id="page-83-0"></span>**4.3 JDBC**

## **4.3.1 Fail-Over Callback Interface**

```
public interface ABFailOverCallback
{
int FO_BEGIN = 0;
int FO END = 1:
int FO_ABORT = 2;
int FOGO = 3;
int FO_QQUIT = 4;int failOverCallback(Connection aConnection,
                     Object aAppContext,
                     int aFailOverEvent);
};
```
The meaning of the values is as follows:

#### FO\_BEGIN

FailOverCallback is notified of the start of STF (Service Time FailOver).

#### FO\_END

FailOverCallback is notified of the success of STF.

#### FO\_ABORT

FailOverCallback is notified of the failure of STF.

#### FO\_GO

FailOverCallback sends this to JDBC so that STF can advance to the next step.

#### FO\_QUIT

This is used to notify JDBC of the failure of FailOverCallback.

#### aAppContext

This includes information about any objects that the user intends to save. If there are no objects to be saved, this is set to NULL.

## **4.3.2 Writing Fail-Over Callback Functions**

The MyFailOverCallback class, which implements the ABFailOverCallback Interface, must be written.

The tasks to be conducted in response to the FO\_BEGIN and FO\_END events, which are defined in the callback interface, must be handled by this class. That is to say, the required tasks for each of the Fail-Over events are described here.

For example, when the FO\_BEGIN event occurs, code for handling tasks that are required before Fail-Over starts is provided, and when the FO\_END event occurs, code for handling tasks that are required after Fail-Over ends and before service resumes is provided. One concrete example is the code that is used to check whether the data are consistent between available databases when the FO\_END event occurs.

```
public class MyFailOverCallback implements ABFailOverCallback
{
    public int failOverCallback(Connection aConnection,
                            Object aAppContext,
                           int aFailOverEvent)
    {
       Statement sStmt = null:
        ResultSet sRes = null;
        switch (aFailOverEvent)
        {
           case ABFailOverCallback.FO_BEGIN:
               System.out.println("FailOver Started .... ");
               break;
           case ABFailOverCallback.FO_END:
               try
 {
                  sStmt = aConnection.createStatement();
 }
               catch( SQLException ex1 )
\{ try
\{ sStmt.close();
 }
                  catch( SQLException ex3 )
\{ }
                  return ABFailOverCallback.FO_QUIT;
```

```
 } //catch SQLException ex1
            try
\{ sRes = sStmt.executeQuery("select 1 from dual");
               while(sRes.next())
\{if(sRes.getInt(1) == 1)\{ break;
 }
               }//while;
 }
            catch ( SQLException ex2 )
\{ try
\{ sStmt.close();
 }
               catch( SQLException ex3 )
\{ }
               return ABFailOverCallback.FO_QUIT;
            }//catch
            break;
      }//switch
      return ABFailOverCallback.FO_GO;
   }
```
}

Furthermore, the MyFailOverCallback class defined above is used to create a callback object.

MyFailOverCallback sMyFailOverCallback = new MyFailOverCallback(); Properties sProp = new Properties(); String sURL = "jdbc:Altibase://192.168.3.51:20300+"/mydb?connectionRetryCount=3& connectionRetryDelay=10&sessionFailOver=on";

The created callback object is registered with the connection object.

((ABConnection)sCon).registerFailOverCallback(sMyFailOverCallback,null);

## **4.3.3 Checking Whether Fail-Over Succeeded**

Checking whether Fail-Over, particularly STF (Service Time Fail-Over), was successful is con-

ducted using SQLException. An SQLException is caught, and the SQLException's getSQLState() method is used to check the value of SQLStates.status. If this value is ES\_08FO01, Fail-Over is determined to have been successful.

The following example demonstrates how to check whether Fail-Over was successful.

```
while(true)
{
   try
   {
     sRes = sStmt.executeQuery("SELECT C1 FROM T1");
     while( sRes.next() )
     {
        System.out.println( "VALUE : " + sRes.getString(1) );
     }//while
     break;
   }
   catch ( SQLException e )
   {
     if(e.getSQLState().equals(SQLStates.status[SQLStates.ES_08FO01]) == true)
     {
        continue;
     }
     System.out.println( "EXCEPTION : " + e.getMessage() );
     break;
   }
}
```
## **4.3.4 Sending Fail-Over Connection Settings to WAS**

The Fail-Over property settings are added to the URL portion as follows:

```
"jdbc:Altibase://192.168.3.51:20300+"/mydb?connectionRetryCount=3&connectionRetryDelay=10&ses
sionFailOver=on";
```
## **4.3.5 Example**

When the callback functions defined above are used, client applications are authored as seen below.

Please refer to the following example, which is included with the Altibase package and should have been installed in \$ALTIBASE\_HOME/sample/JDBC/Fail-Over/FailOverCallbackSample.java.

When Fail-Over is completed, whether Fail-Over was successful is checked using SQLStates. The value of the element at index SQLStates.ES\_08FO01 in the SQLStates.status array indicates that Fail-Over was successful, and that the client application can resume its tasks and service can be provided again.

class FailOverCallbackSample

{ public static void main(String args[]) throws Exception { //--------------------------------------------------- // Initialization //--------------------------------------------------- // AlternateServers is the available node property. String sURL = "jdbc:Altibase://127.0.0.1:" + args[0]+"/mydb?AlternateServers=(128.1.3.53:20300,128.1.3.52:20301)& ConnectionRetryCount=100&ConnectionRetryDelay=100&SessionFailOver=on"; try { Class.forName("Altibase.jdbc.driver.AltibaseDriver"); } catch ( Exception e ) { System.err.println("Can't register Altibase Driver\n"); return; } //--------------------------------------------------- // Test Body //--------------------------------------------------- //----------------------- // Preparation //----------------------- Properties sProp = new Properties(); Connection sCon; PreparedStatement sStmt = null; ResultSet sRes = null ; sProp.put("user", "SYS"); sProp.put("password", "MANAGER"); MyFailOverCallback sMyFailOverCallback = new MyFailOverCallback(); sCon = DriverManager.getConnection(sURL, sProp); //FailOverCallback is registered. ((ABConnection)sCon).registerFailOverCallback(sMyFailOverCallback, null); // Programs must be written in the following form in order to support Session Fail-Over. /\* while (true)

```
{
try
{
}
catch( SQLException e)
{
//Fail-Over occurs.
if(e.getSQLState().equals(SQLStates.status[SQLStates.ES_08FO01]) == true)
{
continue;
}
System.out.println( "EXCEPTION : " + e.getMessage() );
break;
} 
break;
} // while
*/
while(true)
{
try 
{
sStmt = sCon.prepareStatement("SELECT C1 FROM T2 ORDER BY C1");
sRes = sStmt.executeQuery();
while( sRes.next() )
{
System.out.println( "VALUE : " + sRes.getString(1) );
}//while
}
catch ( SQLException e )
{
//FailOver occurs.
if(e.getSQLState().equals(SQLStates.status[SQLStates.ES_08FO01]) == true)
{
continue;
}
System.out.println( "EXCEPTION : " + e.getMessage() );
break;
}
break;
}
sRes.close();
```
 $\frac{1}{2}$  Finalize 

sStmt.close(); sCon.close();

 $\}$  $\}$ 

# <span id="page-90-0"></span>**4.4 SQL CLI**

In this section, the structure of sqlcli.h and the Fail-Over related constants that are declared therein will be examined, and how to register Fail-Over Callback will be explained with reference to an example.

## **4.4.1 Related Data Structures**

The prototype of the Fail-Over callback function, used for communication between the client application and the CLI library during STF (Service Time Fail-Over), is shown below.

typedef SQLUINTEGER SQL\_API (\*SQLFailOverCallbackFunc) (SQLHDBC aDBC, void \*aAppContext, SQLUINTEGER aFailOverEvent);

aDBC is the SQLHDBC created by the client application using SQLAllocHandle.

aAppContext is a pointer, sent to the CLI library at the time of registration of FailOverCallbackContext, pointing to an object that the user wishes to save. When Fail-Over callback is called at the time of STF (Service Time FailOver), it is sent again to Fail-Over callback.

aFailOverEvent can be set to the following values, which have the meanings described below.

#### ALTIBASE\_FO\_BEGIN: 0

Fail-Over callback is notified of the start of STF (Service Time FailOver).

#### ALTIBASE\_FO\_END: 1

Fail-Over callback is notified of the success of STF (Service Time FailOver).

#### ALTIBASE\_FO\_ABORT: 2

Fail-Over callback is notified of the failure of STF (Service Time FailOver).

#### ALTIBASE\_FO\_GO: 3

Fail-Over callback sends aFailOverEvent to the CLI library so that STF can advance to the next step.

#### ALTIBASE\_FO\_QUIT: 4

Fail-Over callback sends aFailOverEvent to the CLI library to prevent STF from advancing to the next step.

The structure of SQLFailOverCallbackContext is as follows.

```
typedef struct SQLFailOverCallbackContext
{
 SQLHDBC mDBC;
void *mAppContext;
 SQLFailOverCallbackFunc mFailOverCallbackFunc;
}SQLFailOverCallbackContext;
```
In the case of CLI, mDBC can be set to NULL.

mAppContext includes information about any objects that the user intends to save. If there are no objects to be saved, this is set to NULL.

mFailOverCallbackFunc is the name of the user-defined FailOverCallback function.

## **4.4.2 Registering Fail-Over**

As can be seen below, the process of Fail-Over registration involves the creation of a FailOverCallbackContext object, and after connection to the database is successful, FailOverCallbackContext is populated with values.

The following is an example of Fail-Over registration.

```
SQLFailOverCallbackContext sFailOverCallbackContext;
...... << some code omitted here>>
/* connect to server */
sRetCode = SQLDriverConnect(sDbc, NULL,
SQLCHAR*)"DSN=127.0.0.1;UID=unclee;PWD=unclee;PORT_NO=20300;
AlternateServers=(192.168.3.54:20300,192.168.3.53:20300);ConnectionRetryCount=3;
ConnectionRetryDelay=5;SessionFailOver=on;"),
SQL_NTS, NULL, 0, NULL, SQL_DRIVER_NOPROMPT);
sFailOverCallbackContext.mDBC = NULL;
sFailOverCallbackContext.mAppContext = NULL;
sFailOverCallbackContext.mFailOverCallbackFunc = myFailOverCallback;
sRetCode = SQLSetConnectAttr(sDbc,ALTIBASE_FAILOVER_CALLBACK,
 (SQLPOINTER)&sFailOverCallbackContext, 0);
```
The contents of myFailOverCallback are as follows.

```
SQLUINTEGER myFailOverCallback(SQLHDBC aDBC,
void *aAppContext,
SQLUINTEGER aFailOverEvent)
{
SQLHSTMT sStmt = SQL_NULL_HSTMT;
 SQLRETURN sRetCode;
```

```
SQLINTEGER sVal;
SQLLEN sLen;
SQLUINTEGER sFailOverIntension = ALTIBASE_FO_GO;
switch(aFailOverEvent)
{
case ALTIBASE_FO_BEGIN: // Fail-Over starts.
break;
case ALTIBASE_FO_END:
sRetCode = SQLAllocStmt( aDBC,&sStmt);
if(sRetCode != SQ_SUCCESS)
{
printf("FailOver-Callback SQLAllocStmt Error ");
return ALTIBASE_FO_QUIT;
} 
sRetCode = SQLBindCol(sStmt, 1, SQL_C_SLONG , &sVal,0,&sLen);
if(sRetCode != SQ_SUCCESS)
{
printf("FailOver-Callback SQLBindCol");
return ALTIBASE_FO_QUIT;
} 
sRetCode = SQLExecDirect(sStmt, (SQLCHAR *) "SELECT 1 FROM DUAL", 
SQL_NTS);
if(sRetCode != SQ_SUCCESS)
{
printf("FailOVer-Callback SQLExecDirect");
return ALTIBASE_FO_QUIT;
}
while ( (sRetCode = SQLFetch(sStmt)) != SQL_NO_DATA )
{
if(sRetCode != SQL_SUCCESS)
{
printf("FailOver-Callback SQLBindCol");
sFailOverIntension = ALTIBASE_FO_QUIT;
break;
}
printf("FailOverCallback->Fetch Value = %d \n",sVal );
fflush(stdout);
}
sRetCode = SQLFreeStmt( sStmt, SQL_DROP );
ATC_TEST(sRetCode,"SQLFreeStmt");
break;
default:
break;
}//switch
```
return sFailOverIntension; }//myFailOverCallback

## **4.4.3 Checking Whether Fail-Over Succeeded**

If the result of SQLPrepare, SQLExecute, SQLFetch or the like is an error, rather than SQL\_SUCCESS, a statement handle is handed over to SQLGetDiagRec, and if aNativeError has a diagnostic record equal to ALTIBASE\_FAILOVER\_SUCCESS, STF (Service Time Fail-Over) can be determined to have succeeded.

The following example demonstrates how to check whether STF (Service Time Fail-Over) was successful.

```
UInt isFailOverErrorEvent(SQLHSTMT aStmt)
{
 SQLRETURN rc:
 SQLSMALLINT sRecordNo;
 SQLCHAR sSQLSTATE[6];
 SQLCHAR sMessage[2048];
 SQLSMALLINT sMessageLength;
 SQLINTEGER sNativeError;
 UInt sRet = 0;
 sRecordNo = 1;
 while ((rc = SQLGetDiagRec(SQL_HANDLE_STMT,
 aStmt,
 sRecordNo,
 sSQLSTATE,
 &sNativeError,
 sMessage,
 sizeof(sMessage).
 &sMessageLength)) != SQL_NO_DATA)
 {
 sRecordNo++;
 if(sNativeError == ALTIBASE_FAILOVER_SUCCESS)
 {
sRet = 1;
 break;
}
}
return sRet;
}
```
The following example shows that when a network error occurs while SQLExecDirect is being executed, whether STF (Service Time FailOver) was successful is checked, and it is re-executed if necessary (in a prepare/execute environment, re-execution would have to start at the prepare stage).

retry: sRetCode = SQLExecDirect(sStmt, (SQLCHAR \*) "SELECT C1 FROM T2 WHERE C2 > ? ORDER BY C1", SQL\_NTS); if(sRetCode != SQL\_SUCCESS) { if(isFailOverErrorEvent(sStmt) == 1) { goto retry; } else { printf("Error While DirectExeute...."); exit(-1). } }

## **4.4.4 Example**

#### **4.4.4.1 Making Environment Settings**

To implement the example, a data source called Test1 is described in altibase\_cli.ini as follows.

[ Test1 ] Server=192.168.3.53 Port=20300 User=altibase Password= altibase DataBase = mydb AlternateServers=(192.168.3.54:20300,192.168.3.53:20300) ConnectionRetryCount=3 ConnectionRetryDelay=5 SessionFailOver = on

Additionally, the FailOverCallback function uses myFailOverCallback, which was described above.

When STF (Service Time Fail-Over) takes place, if it is successful, execution must be repeated starting with SQLPrepare (in the case of SQLDirectExecute, the prepare process is not necessary, and only SQLDirectExecute need be re-executed).

If STF (Service Time Fail-Over) occurs while data are being fetched, it will be necessary to call

SQLCloseCursor and start over again from the prepare process (in the case of SQLDirectExecute, the prepare process is not necessary, and only SQLDirectExecute will need to be re-executed).

#### **4.4.4.2 Sample Code**

To view the complete contents of this example, please refer to \$ALTIBASE\_HOME/sample/SQLCLI/Fail-Over/FailOverCallbackSample.cpp, which should have been installed as part of the Altibase package.

```
#define ATC_TEST(rc, msg) if(((rc)&(~1))!=0) { printf(msg); exit(1); }
//determining whether STF(Service Time FailOver) was successful.
UInt isFailOverErrorEvent(SQLHDBC aDBC,SQLHSTMT aStmt)
{
SQLRETURN rc;
 SQLSMALLINTsRecordNo;
SQLCHAR sSQLSTATE[6];
SQLCHAR sMessage[2048];
 SQLSMALLINTsMessageLength;
SQLINTEGERsNativeError;
 UInt sRet = 0;
 sRecordNo = 1;
while ((rc = SQLGetDiagRec(SQL_HANDLE_STMT, aStmt,
sRecordNo, sSQLSTATE,
 &sNativeError, sMessage,
 sizeof(sMessage),
 &sMessageLength)) != SQL_NO_DATA)
{
sRecordNo++;
if(sNativeError == ALTIBASE_FAILOVER_SUCCESS)
{
sRet = 1;
break;
}
}
return sRet;
}
int main( SInt argc, SChar *argv[])
{
SCharsConnStr[BUFF_SIZE] = {0};
SQLHANDLE sEnv = SQL_NULL_HENV;
SQLHANDLE sDbc = SQL_NULL_HDBC;
 SQLHSTMT sStmt = SQL_NULL_HSTMT;
 SQLINTEGER sC2;
 SQLRETURN sRetCode;
```
SQLINTEGER sInd; SQLINTEGER sValue; SQLLEN sLen; UInt sDidCreate =  $0$ ; SChar sBuff[BUFF\_SIZE2]; SChar sQuery[BUFF\_SIZE]; SQLFailOverCallbackContext sFailOverCallbackContext; snprintf(sConnStr, sizeof(sConnStr), "DSN=Test1"); sprintf(sQuery,"SELECT C1 FROM T2 WHERE C2 > ? ORDER BY C1"); sRetCode = SQLAllocHandle(SQL\_HANDLE\_ENV, NULL, &sEnv); ATC\_TEST(sRetCode,"ENV"); sRetCode = SQLAllocHandle(SQL\_HANDLE\_DBC, sEnv, &sDbc); ATC\_TEST(sRetCode,"DBC"); /\* connect to server \*/ sRetCode = SQLDriverConnect(sDbc, NULL, (SQLCHAR \*)sConnStr, SQL\_NTS, NULL, 0, NULL, SQL\_DRIVER\_NOPROMPT); ATC\_TEST(sRetCode,"SQLDriverConnect"); sRetCode = SQLAllocStmt( sDbc,&sStmt); ATC\_TEST(sRetCode,"SQLAllocStmt"); sRetCode = SQLBindCol(sStmt, 1, SQL\_C\_CHAR , sBuff,BUFF\_SIZE2,&sLen); ATC\_TEST(sRetCode,"SQLBindCol"); sRetCode = SQLBindParameter(sStmt, 1, SQL\_PARAM\_INPUT, SQL\_C\_SLONG, SQL\_INTEGER, 0, 0, &sC2, 0, NULL); ATC\_TEST(sRetCode,"SQLBindParameter"); sFailOverCallbackContext.mDBC = NULL; sFailOverCallbackContext.mAppContext = &sFailOverDirection; sFailOverCallbackContext.mFailOverCallbackFunc = myFailOverCallback; sRetCode = SQLSetConnectAttr(sDbc,ALTIBASE\_FAILOVER\_CALLBACK, (SQLPOINTER)&sFailOverCallbackContext,0); ATC\_TEST(sRetCode,"SQLSetConnectAttr"); retry: sRetCode = SQLPrepare(sStmt, (SQLCHAR \*)sQuery, SQL\_NTS); if(sRetCode != SQL\_SUCCESS) { // If STF was successful, start over again from the prepare stage. if(isFailOverErrorEvent(sDbc,sStmt) == 1) { goto retry; } else { ATC\_TEST(sRetCode,"SQLPrepare");

```
}
 }
 sC2 = 0;sRetCode = SQLExecute(sStmt);
 if(sRetCode != SQL_SUCCESS)
 {
 // If STF was successful, start over again from the prepare stage.
 if(isFailOverErrorEvent(sDbc,sStmt) == 1)
 {
 goto retry;
 }
 else
 {
 ATC_TEST(sRetCode,"SQLExecDirect");
 }
 }
 while ( (sRetCode = SQLFetch(sStmt)) != SQL_NO_DATA )
 {
 if(sRetCode != SQL_SUCCESS)
 {
 if(isFailOverErrorEvent(sDbc,sStmt) == 1)
 {
 // If STF occurs during a fetch operation, it is absolutely essential to call SQLCloseCursor. 
 SQLCloseCursor(sStmt);
 goto retry;
 }
 else
 {
 ATC_TEST(sRetCode,"SQLExecDirect");
 }
 }
 printf("Fetch Value = %s \n", sBuff);
 fflush(stdout);
 }
 sRetCode = SQLFreeStmt( sStmt, SQL_DROP );
 ATC_TEST(sRetCode,"SQLFreeStmt");
 sRetCode = SQLDisconnect(sDbc);
 ATC_TEST(sRetCode,"Disconnect()");
 sRetCode = SQLFreeHandle(SQL_HANDLE_DBC, sDbc);
 ATC_TEST(sRetCode,"Free HDBC");
 sRetCode = SQLFreeHandle(SQL_HANDLE_ENV, sEnv);
 ATC_TEST(sRetCode,"Free HENV");
}
```
# <span id="page-98-0"></span>**4.5 Embedded SQL**

Because the Fail-Over data structures used here are the same as those used in CLI, and because the structure of an ESQLC (Embedded SQL in C) application is similar to that of a CLI application, only the features unique to ESQLC will be described here.

## **4.5.1 Registering Fail-Over Callback Functions**

Because SQLHDBC of CLI cannot be directly checked in an Embedded SQL program, the process of registering a Fail-Over callback function is as shown below.

Here, FailOverCallbackContext is declared in the declaration section.

EXEC SQL BEGIN DECLARE SECTION; SQLFailOverCallbackContext sFailOverCallbackContext; EXEC SQL END DECLARE SECTION;

FailOverCallbackContext is populated with values.

sFailOverCallbackContext.mDBC = NULL; sFailOverCallbackContext.mAppContext = NULL; sFailOverCallbackContext.mFailOverCallbackFunc = myFailOverCallback;

myFailOverCallback is the function that was seen in the CLI Fail-Over example above, only the CLI function and Os function need to be written, and Embedded SQL commands cannot be used.

The following shows how a Fail-Over Callback function is registered in an Embedded SQL statement.

EXEC SQL [AT CONNECTUON-NAME] REGISTER FAIL\_OVER\_CALLBACK :sFailOverCallbackContext;

## **4.5.2 Checking Whether Fail-Over Succeeded**

After the EXEC SQL command is executed, if the result of sqlca.sqlcode is ALTIBASE\_FAILOVER\_SUCCESS, rather than SQL\_SUCCESS, then STF (Service Time Fail-Over) can be determined to have succeeded.

The following example demonstrates how to check whether STF (Service Time Fail-Over) was successful.

re-execute: EXEC SQL INSERT INTO T1 VALUES( 1 ); if (sqlca.sqlcode != SQL\_SUCCESS)

```
{
if (sqlca.sqlcode == ALTIBASE_FAILOVER_SUCCESS)
{
goto re-execute;
}//if
else
{
printf("SQLCODE : %d\n", SQLCODE);
printf("sqlca.sqlerrm.sqlerrmc : %s\n", sqlca.sqlerrm.sqlerrmc);
printf("%d rows inserted\n", sqlca.sqlerrd[2]);
printf("%d times insert success\n\n", sqlca.sqlerrd[3]);
}//else
}
```
## **4.5.3 Example 1**

```
main()
{
EXEC SQL BEGIN DECLARE SECTION;
 SQLFailOverCallbackContext sFailOverCallbackContext;
 char sUser[10]:
 char sPwd[10];
 char sConnOpt[1024];
 EXEC SQL END DECLARE SECTION;
 strcpy(sUser, "SYS");
 strcpy(sPwd, "MANAGER");
 sprintf(sConnOpt,"DSN=127.0.0.1;UID=altibase;PWD= altibase;PORT_NO=20300;
 AlternateServers=(192.168.3.54:20300,192.168.3.53:20300);ConnectionRetryCount=3;
 ConnectionRetryDelay=5;SessionFailOver=on;"" );
 EXEC SQL CONNECT :sUser IDENTIFIED BY :sPwd USING : sConnOpt;
 if (sqlca.sqlcode != SQL_SUCCESS)
{
 printf("SQLCODE : %d\n", SQLCODE);
 printf("sqlca.sqlerrm.sqlerrmc : %s\n", sqlca.sqlerrm.sqlerrmc);
 return 0;
}
 else
{
 printf("CONNECTION SUCCESS\n");
}
//FailOverCallbackContext is populated with values.
 sFailOverCallbackContext.mDBC = NULL;
 sFailOverCallbackContext.mAppContext = NULL;
 sFailOverCallbackContext.mFailOverCallbackFunc = myFailOverCallback;
```

```
// FailOverCallbackContext is registered.
 EXEC SQL REGISTER FAIL_OVER_CALLBACK :sFailOverCallbackContext;
re-execute:
 EXEC SQL INSERT INTO T1 VALUES(1);
 if (sqlca.sqlcode != SQL_SUCCESS)
 {
 if (SQLCODE == EMBEDED_ALTIBASE_FAILOVER_SUCCESS)
 {
 goto re-execute;
 }//if
 else
 {
 printf("SQLCODE : %d\n", SQLCODE);
 printf("sqlca.sqlerrm.sqlerrmc : %s\n", sqlca.sqlerrm.sqlerrmc);
 printf("%d rows inserted\n", sqlca.sqlerrd[2]);
 printf("%d times insert success\n\n", sqlca.sqlerrd[3]);
 return 0;
 }//else
 }
 EXEC SQL DISCONNECT;
}
```
## **4.5.4 Example 2**

This example demonstrates the use of a cursor. If Fail-Over occurs while a cursor is being used, EXEC SQL CLOSE RELEASE Cursor is executed, and the EXEC SQL DECLARE CURSOR statement is executed again, so that a new prepare process can be executed on an available server.

```
retry:
EXEC SQL DECLARE CUR1 CURSOR FOR SELECT C1 FROM T2 ORDER BY C1;
if (sqlca.sqlcode == SQL_SUCCESS)
{
printf("DECLARE CURSOR SUCCESS.!!! \n");
}
else
 {
if( SQLCODE == EMBEDED_ALTIBASE_FAILOVER_SUCCESS)
{
printf("Fail-Over SUCCESS !!! \n");
goto retry;
}
else
{
```

```
printf("Error : [%d] %s\n\n", SQLCODE, sqlca.sqlerrm.sqlerrmc);
return(-1);
}
}
EXEC SQL OPEN CUR1;
if (sqlca.sqlcode == SQL_SUCCESS)
\{printf("DECLARE CURSOR SUCCESS !!!\n");
}
else
{
if( SQLCODE == EMBEDED_ALTIBASE_FAILOVER_SUCCESS)
{
printf("Fail-Over SUCCESS !!! \n");
/* If a cursor is OPEN when Fail-Over occurs, the cursor must be closed
and released. */
EXEC SQL CLOSE RELEASE CUR1;
goto retry;
}
else
{
printf("Error : [%d] %s\n\n", SQLCODE, sqlca.sqlerrm.sqlerrmc);
return(-1);
}
} //else 
while(1)
{
EXEC SQL FETCH CUR1 INTO :sC1;
if (sqlca.sqlcode == SQL_SUCCESS)
{
printf("Fetch Value = %s \n",sC1);
}
else if (sqlca.sqlcode == SQL_NO_DATA)
{
break;
}
else
{
if(SQLCODE == EMBEDED_ALTIBASE_FAILOVER_SUCCESS)
{
printf("DECLARE CURSOR SUCCESS !!!");
/* If a fetch operation is underway when Fail-Over occurs, the
cursor must be closed and released. */
EXEC SQL CLOSE RELEASE CUR1;
```
goto retry; } else { printf("Error : [%d] %s\n\n", SQLCODE, sqlca.sqlerrm.sqlerrmc); return(-1); }//else }//else }//while EXEC SQL CLOSE CUR1;

# **5. Sequence Replication**

Altibase only supports replication of table objects by default. Thus, sequence replication means to create tables only for sequence replication, not copying the sequence itself.

This chapter will cover the conditions and methods supporting the sequence replication.

# **5.1 Overview**

Altibase sequence replication is a feature allowing the remote and local server to use an identical sequence even in the situation of fail-over. Thus, the same sequence and program sources can be used in an application.

Sequence replication should replicate the cache start value so that the sequence vales are not duplicated on the two servers. The sequence equivalent to the cache size is stored in the memory to use, and if the stored sequence is used all, the cache size sequence is stored again in the memory.

The tables for sequence replication is internally created because Altibase replication only supports tables.

# **5.2 Usage Condition**

It is required to configure the following property as shown below. Refer to Replication Reference and *General Reference* for details on this property.

REPLICATION\_TIMESTAMP\_RESOLUTION=1

The sequence option for the local and remote servers should be identical. Refer to SQL Reference for in-depth information on the sequence option.

START WITH INCREMENT BY MAXVALUE MINVALUE CACHE FLUSH CACHE **CYCLE** 

## **5.3 Syntax**

The major syntax for the sequence replication is as follows. Refer to SQL Reference and Replication Reference for more details.

## **5.3.1 Creating Sequence for Sequence Replication**

If ENABLE SYNC TABLE option is specified, seq\_name\$ table for sequence replication is created. It is recommended to set cache size to 100 or more than 100.

CREATE SEQUENCE user\_name.seq\_name START WITH 1 CACHE 100 ENABLE SYNC TABLE;

## **5.3.2 Creating Sequence Replication**

The following syntax creates a replication object so that a table for sequence replication can be duplicated.

CREATE REPLICATION repl\_name WITH 'remote\_host\_ip', remote\_host\_port\_no FROM user\_name.seq\_name\$seq TO user\_name.seq\_name\$seq;

### **5.3.3 Startup and Shutdown of Sequence Replication**

The following syntax starts or shuts down the sequence replication.

ALTER REPLICATION repl\_name START; ALTER REPLICATION repl\_name STOP;

### **5.3.4 Remove of Sequence Replication**

After executing a query dropping a replication (DROP REPLICATION) or excluding a table from the replication target (ALTER TABLE table\_name DROP COLUMN), the seq\_name\$seq table is removed.

ALTER SEQUENCE user\_name.seq\_name DISABLE SYNC TABLE;
## **5.4 Notes**

- It is recommended to perform sequence replication in the active-standby environment. The sequence value can be duplicated due to the replication gap between servers if it is performed in the active-active environment.
- The larger the size of the sequence cache, the faster the sequence creation. The cache size should be modified in advance since it cannot be modified after the table the for sequence replication is created.

ALTER SEQUENCE username.seq\_name CACHE 100; ALTER SEQUENCE user1.seq1 ENABLE SYNC TABLE;

- The sequence replication with tables is not recommended. If a fail-over occurs in the situation of sequence replication delay caused by a table replication delay, sequence duplicate key error might occur.
- If the fail-over occurs, there would be blanks among key values since the remote server start from the next cache vales when referencing the sequence.
- Replication recreation, sequence recreation, and modification should be equivalently applied to all servers.

# **5.5 Example**

The following example verifies the status of replication server when fail-over occurs during the execution of sequence replication.

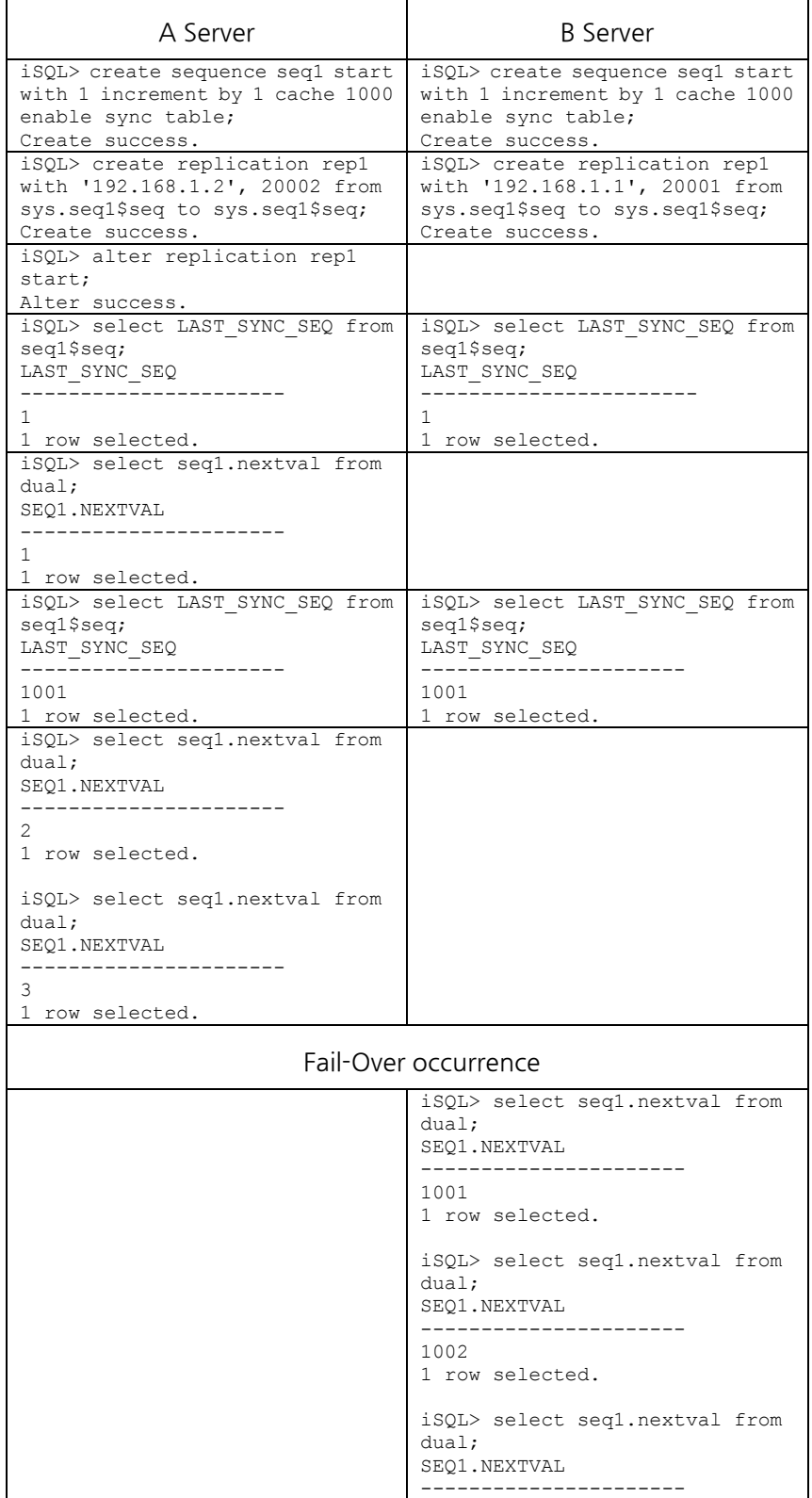

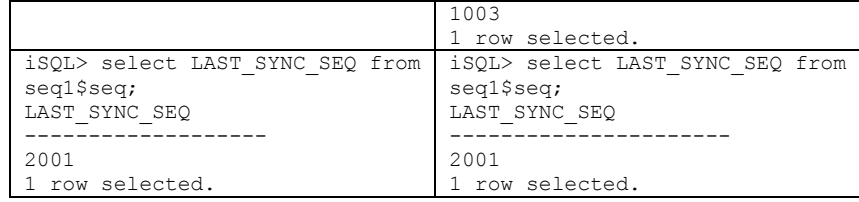

# **Appendix A. FAQ**

# **Replication FAQ**

I want to know how to resolve conflicts.

Please refer to [Conflict Resolution.](#page-29-0)

#### Is replication possible between two servers located on different local networks?

Yes, it's possible. However, because of the great physical distance, replication performance may decrease somewhat in accordance with bandwidth and latency.

#### Can I execute ADD COLUMN on a replication target table?

Yes, you may execute DDL statements on replication target tables.

First, make the following property settings: set the REPLICATION\_DDL\_ENABLE property to 1, and, using the ALTER SESSION SET REPLICATION command, set the REPLICATION property to some value other than NONE.

For more information, please refer to [Executing DDL Statements on Replication Target Tables.](#page-56-0)

#### When one of two servers connected for replication goes down or offline and then comes back online, how can I check the current status of replication data to be sent to the other server?

The replication gap, meaning the number of redo logs for which corresponding XLogs need to be sent but have not yet been sent, can be checked by querying the REP\_GAP column in the V\$REPGAP performance view. Performance views can also be used to check various other information related to replication execution.

#### Is replication possible between two different kinds of servers?

Yes, it's possible. The heterogeneous replication function of Altibase takes into account byte ordering, structure aligning, endian and bit count on both the Sender and Receiver in order to make replication between different kinds of servers possible.

To achieve this, when XLOGs are sent or received, the Sender thread adds data to be sent to a transmission buffer, and the Receiver thread receives data from a reception buffer in the same order in which it was sent by the Sender thread. However, when performing replication between heterogeneous servers, if the byte order is different, the necessary operation of changing the byte order will entail a reduction in performance.

#### Can I add or delete tables while replication is active?

This is impossible while replication is underway. To add or delete replication target tables, it is first necessary to stop replication.

#### Can I perform replication between memory and disk tables?

Yes, it's possible.

# Index

## $\mathbf{A}$

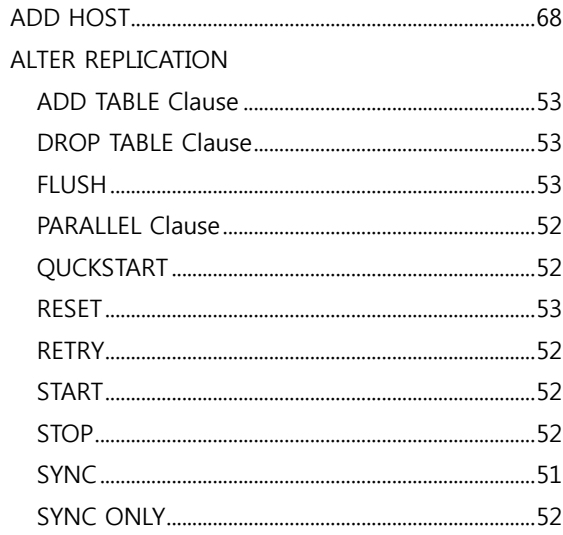

## $\mathsf{C}$

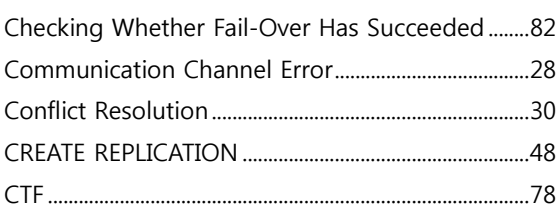

## $\mathbf D$

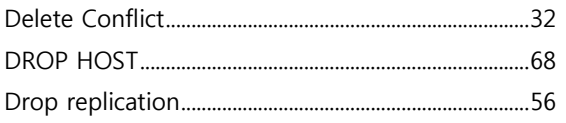

## $\mathsf{E}$

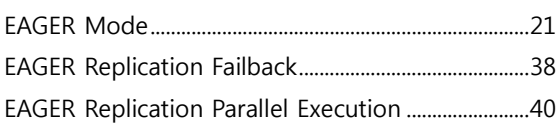

#### $\mathsf F$

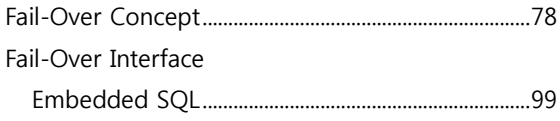

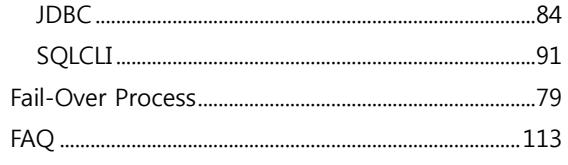

## $\mathbf I$

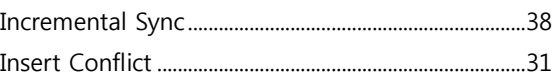

#### $\mathbf{L}$

## $$

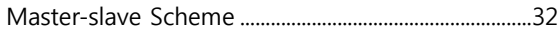

## $\mathsf{P}$

Parallel Receiver Applier Option.............................. 65, 66

## $\mathsf{R}$

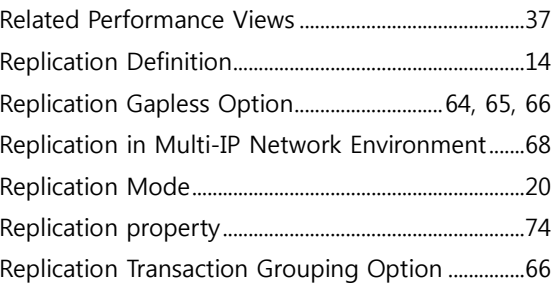

## $\mathsf{S}$

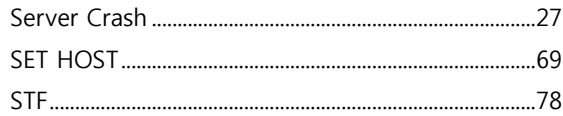

#### $\mathsf{T}$

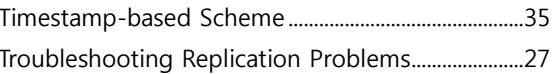

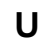

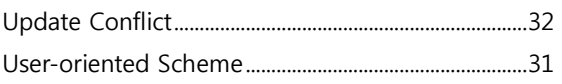